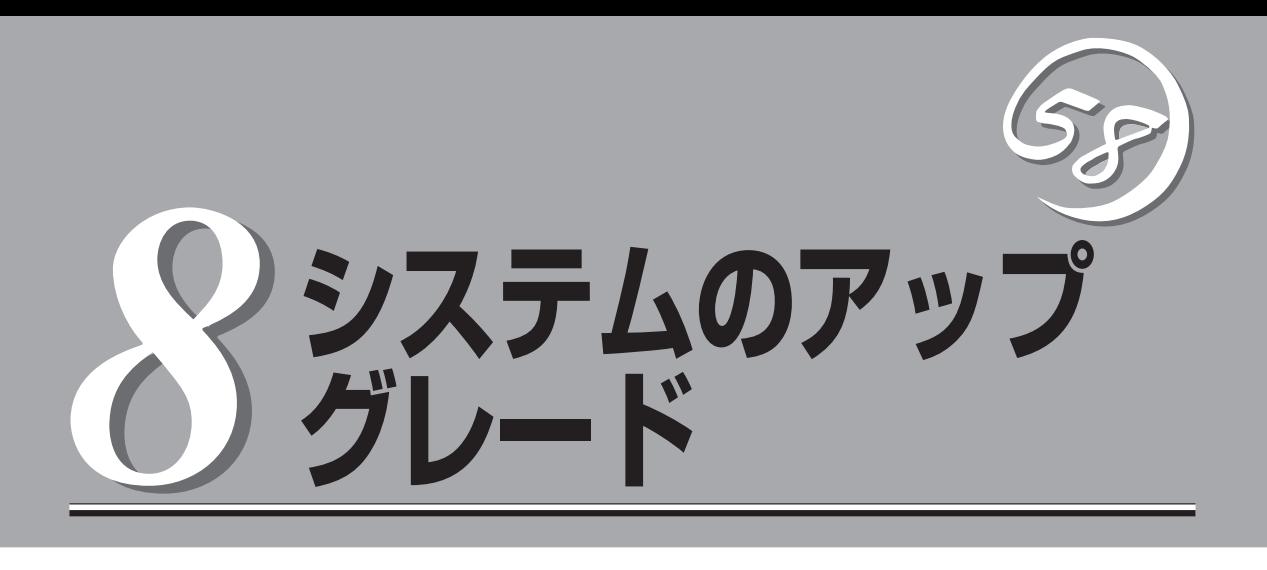

Express5800/ftサーバに取り付けられるオプションの取り付け方法、および故障したデバイスの交換手順 や注意事項について記載しています。

- 重要 ここで示すオプションの取り付け/取り外しはユーザー個人でも行えますが、この場合 の装置、および部品の破損または運用した結果の影響についてはその責任を負いかねま すのでご了承ください。本装置について詳しく、専門的な知識を持った保守サービス会 社の保守員に取り付け/取り外しを行わせるようお勧めします。
	- ⓦ オプションおよびケーブルは弊社が指定する部品を使用してください。指定以外の部品 を取り付けた結果起きた装置の誤動作または故障・破損についての修理は有料となりま す。

# **安全上の注意**

安全に正しくオプションの取り付け・取り外しをするために次の注意事項を必ず守ってください。

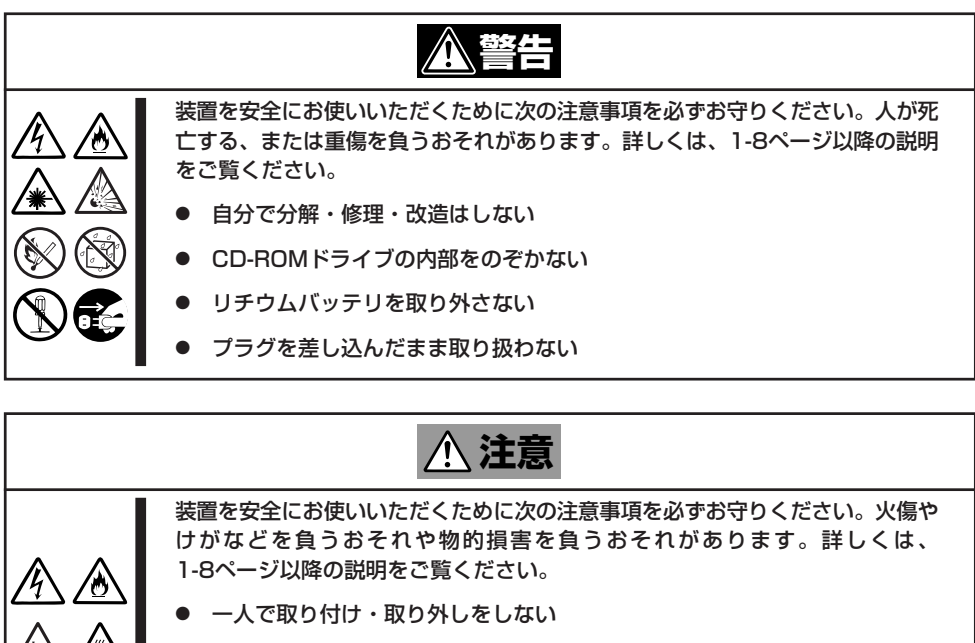

- カバーを外したまま取り付けない
- 中途半端に取り付けない
- 指を挟まない
- ⓦ 高温注意

# **静電気対策について**

Express5800/ftサーバ内部の部品は静電気に弱い電子部品で構成されています。取り付け・取り外しの際 は静電気による製品の故障に十分注意してください。

● リストストラップ(アームバンドや静電気防止手袋など)の着用

リスト接地ストラップを手首に巻き付けてください。手に入らない場合は部品を触る前 に筐体の塗装されていない金属表面に触れて身体に蓄積された静電気を放電します。 また、作業中は定期的に金属表面に触れて静電気を放電するようにしてください。

- 作業場所の確認
	- 静電気防止処理が施された床、またはコンクリートの上で作業を行います。
	- カーペットなど静電気の発生しやすい場所で作業を行う場合は、静電気防止処理を 行った上で作業を行ってください。
- 作業台の使用

静電気防止マットの上に本装置を置き、その上で作業を行ってください。

- 着衣
	- ウールや化学繊維でできた服を身につけて作業を行わないでください。
	- 静電気防止靴を履いて作業を行ってください。
	- 取り付け前に貴金属(指輪や腕輪、時計など)を外してください。
- 部品の取り扱い
	- 取り付ける部品は本装置に組み込むまで静電気防止用の袋に入れておいてください。
	- 各部品の縁の部分を持ち、端子や実装部品に触れないでください。
	- 部品を保管・運搬する場合は、静電気防止用の袋などに入れてください。

# **装置を増設する前の確認作業**

Express5800/ftサーバに装置を増設する場合、装置によっては動作中のソフトウェアのバージョンを限定 するものがあります。そこで、増設対象の装置がソフトウェアのバージョンの確認を必要とする場合、装 置の増設前に以下の手順を実施してください。

- 1. 増設対象の装置に添付されている説明書、もしくは、PP・サポートサービスのWebページ (PP・サポートサービスをご購入のお客様のみご利用になれます)から必要なソフトウェアのバー ジョンを確認する。
- 2. 動作中のシステムのソフトウェアのバージョンを確認する。
- 3. 装置を使用することが可能なバージョンであることが確認できた後、装置の増設を行う。

なお、動作中のシステムのカーネルのバージョンを確認する方法については、別冊の ユーザーズガイド(セットアップ編)の「カーネルのバージョン確認方法」(5-12ページ)を参照 してください。また、その他のソフトウェアについては、そのソフトウェアのヘルプ、オン ラインマニュアル等をご確認ください。

# **増設・交換の基本**

増設や交換をするときは、Express5800/ftサーバとしての機能を十分に発揮するために次の点について注 意してください。

- Express5800/ftサーバでは、連続運転をしている間にデバイスの交換をします。感電や ショートによる部品の破損には十分注意してください。
- ⓦ 連続運転をしている間は、オプションの取り付け・取り外しができません。OSから正し くシャットダウン処理をした後、本体の電源をOFFにして、接続しているすべての電源 コードおよびインターフェースケーブルを取り外してから始めてください。
- Express5800/ftサーバの連続運転中にCPUモジュールおよびPCIモジュールを取り外す 場合は、ESMPRO/ServerAgentの「ftサーバユーティリティ」またはネットワーク上の管 理PCから「ESMPRO/ServerManager」を使用して取り外すモジュールを停止(オフライ ン)してから取り外してください。取り付け後は、取り外しと同様にftサーバユーティリ ティまたはESMPRO/ServerManagerから取り付けたモジュールを起動(オンライン)し てください。

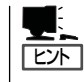

Express5800/ftサーバの初期設定では、モジュールを取り付けたときに自動的に起動す るよう設定されています。設定はftサーバユーティリティから変更することができま す。詳しくは5章を参照してください。

- 必ず両方のグループのハードウェア構成を同じにしてください。
- デバイスを取り付けるスロットやソケットは、もう一方のグループと同じにしてくださ い。
- 規格や性能、機能の異なるデバイスを取り付けないでください。
- CPUモジュールやPCIモジュールの固定ネジを外す前にftサーバユーティリティまたは ESMPRO/ServerManagerから取り外すモジュールをオフラインにしてください。
- CPUモジュールやPCIモジュールの交換の際には、取り外した後、5分以上経ってから 取り付けてください。
- テープ装置などの外部SCSI機器を本装置内蔵のSCSIコネクタへ接続する場合は、本体の 電源をOFFしてから接続してください。

# **3.5インチハードディスクドライブ**

Express5800/ftサーバの前面にある3.5インチハードディスクドライブベイには、SCA2インタフェース を持つハードディスクドライブを取り付けるスロットを6つ用意しています。

この項で説明する図は、ラックマウントモデルを示します。タワーモデルと比べると向きが異なるだけで す。

- 重要 弊社で指定していないハードディスクドライブを使用しないでください。サードパー ティのハードディスクドライブなどを取り付けると、ハードディスクドライブだけでな くExpress5800/ftサーバ本体が故障するおそれがあります。ハードディスクドライ ブは、同じモデルを2台1組でお買い求めください。Express5800/ftサーバに最適 なハードディスクドライブについては、お買い求めの販売店にお問い合わせください。
	- OSが起動するハードディスクドライブは、プライマリPCIモジュール(POWERスイッ チのLEDが点灯している方)に搭載されているスロット1からです。
	- PCIモジュールが二重化していない状態で、OSのシャットダウンを行った場合、ハー ドディスクドライブのRAIDが外れている場合があります。この後、OSを起動する時 は、OSシャットダウン時にオンラインだったPCIモジュールに搭載されているハード ディスクドライブから起動してください(7章の「トラブルシューティング」参照)。
	- 3.5インチハードディスクドライブベイにハードディスクドライブの増設を行う場合 は、必ず、後述の「増設の際のRAID構築」の操作を行ってください。
	- ⓦ POWERスイッチのLEDが点灯しているほうが プライマリPCIモジュールです。
- チェック ⓦ 電源コードを接続する順番でプライマリPCIモジュールが決まります。

PCIモジュールにある3.5インチハードディスクドライブベイの3つのスロットには約 25.4mm(1インチ)厚のハードディスクドライブを取り付けることができます。 各スロットにはスロット番号が記載されたラベルが貼られています。 各グループの同じスロット番号でミラーリングされています。次に、グループ単位とミラー の対象となるスロットを示します。

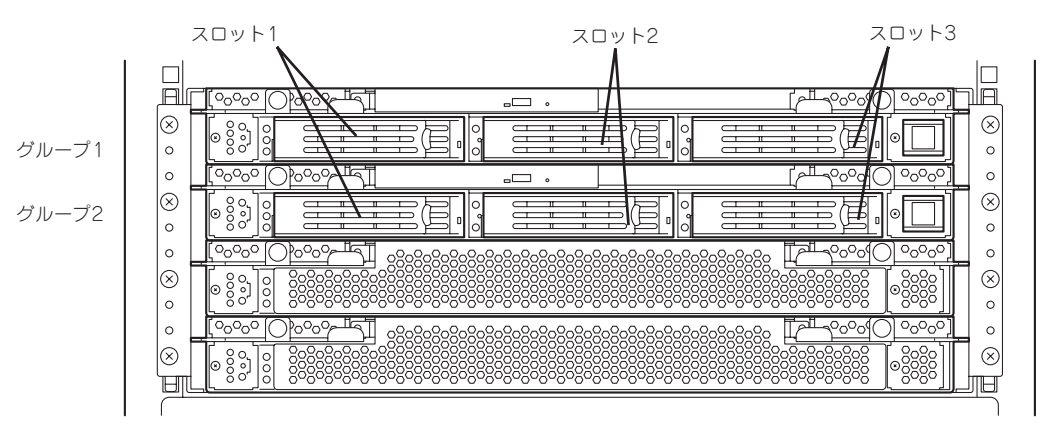

ミラーリング処理に対応するスロット

3.5インチハードディスクドライブベイの空きスロットにはダミートレーが入っています。 ダミートレーは装置内部の冷却効果を高めるためのものです。ハードディスクドライブを搭 載していないスロットにはダミートレーを取り付けてください。

ハ-ドディスクトレーのハンドル部にハードディスクドライブを実装したスロット番号に対 応した「HDD IDラベル」を貼り付けてください。

## **取り付け**

次に示す手順でハードディスクドライブを取り付けます。その他のスロットへの取り付けも 同様の手順で行えます。

作業を始める前に必ず「静電気対策について」(8-3ページ)、および「増設・交換の基本」  $\blacksquare$ (8-5ページ)の説明を読んでください。 重要 ⓦ ディスク二重化を構成する2台を実装してから、OSを起動してください。必ず、ディ スク二重化の設定を行ってください。

1. <タワーモデルの場合> セキュリティキーでフロントベゼルのロックを解除して、フロントベゼルを開く。

<ラックマウントモデルの場合> セキュリティキーでフロントベゼルのロックを解除して、フロントベゼルを取り外す。

2. OSから正しくシャットダウン処理をする。

shutdownコマンドでシャットダウン処理を行い、POWERスイッチを押し、装置本体の電源を OFFにします。

- 3. 電源コードを本体から外す。
- 4. ハードディスクドライブを取り付けるスロットを確認する。

ハードディスクドライブは各グループ内で空いているスロットのうち、左のスロットから順に取 り付けます。

5. ダミートレーのレバーを押してロックを 解除し、ハンドルを倒して手前に引き出 し、ダミートレーを取り外す。

ダミートレーはスロット1を除くハード スロットに入っています。

重要 ダミートレーは大切に保管しておいて ください。

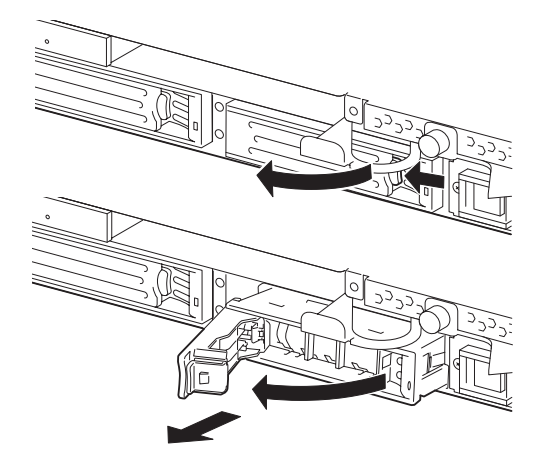

6. ハードディスクドライブのロックを解除 する。

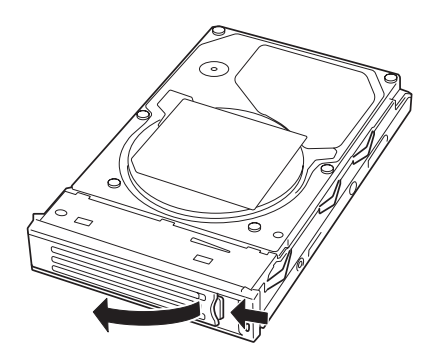

7. 増設するハードディスクドライブ(トレー 付き)のハンドルをしっかりと持ってス ロットへ挿入する。

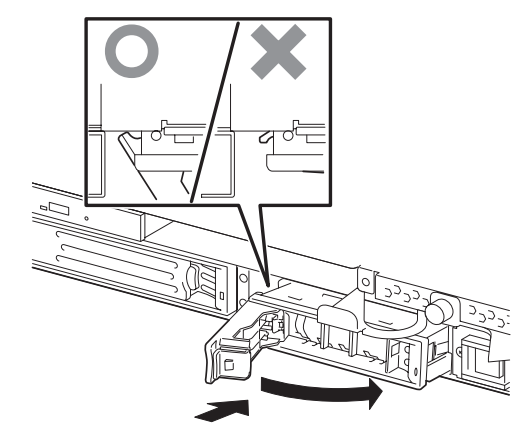

#### $\blacktriangledown$   $\mathbb{F}$ <sub>エック</sub>

- ⓦ ハンドルのフックがフレームに当 たるまで押し込んでください。
- ⓦ レバーの向きを確認してくださ い。また、レバーは解除した状態 のまま挿入してください。
- 8. ハンドルをゆっくりと閉じる。

「カチッ」と音がしてロックされます。

#### ▼0厘要 ハンドルとトレーに指を挟まないように注意してください。

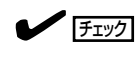

押し込むときにハンドルのフックがフレームに引っかかっていることを確認してください。

- 9. 電源コードを接続する。
- 10. POWERスイッチを押して、電源をONにする。
- 11. <タワーモデルの場合> フロントベゼルを閉じて、セキュリティキーでロックする。 <ラックマウントモデルの場合>

フロントベゼルを取り付けて、セキュリティキーでロックする。

12. 別冊のユーザーズガイド(セットアップ編)の「ディスクの二重化を設定する」(4-14ページ)を参照 して、ディスクの二重化の設定を行う。

## **取り外し**

次の手順でハードディスクドライブを取り外します。

 $\blacksquare$ 重要

作業を始める前に必ず「静電気対策について」(8-3ページ)、および「増設・交換の基本」 (8-5ページ)の説明を読んでください。

- 1. 3-5ページの「手動による冗長構成の復旧」の手順1を参照して、RAIDからの切り離しを行う。
- 2. <タワーモデルの場合> セキュリティキーでフロントベゼルのロックを解除して、フロントベゼルを開く。 <ラックマウントモデルの場合> セキュリティキーでフロントベゼルのロックを解除して、フロントベゼルを取り外す。
- 3. OSから正しくシャットダウン処理をする。

shutdownコマンドでシャットダウン処理を行い、POWERスイッチを押し、装置本体の電源を OFFにします。

- 4. 電源コードを本体から外す。
- 5. ハードディスクドライブのレバーを押し てロックを解除し、ハンドルを倒す。

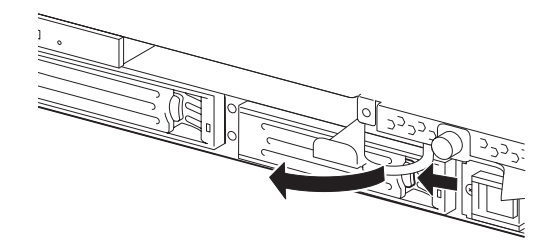

- 6. ハンドルとハードディスクドライブを しっかりと持って手前に引き出す。
- 7. 「取り付け」を参照して、ダミートレーを 取り外したスロットへ取り付ける。

装置内部のデバイスの冷却効果を高める ためにダミートレーを取り付けてくださ い。

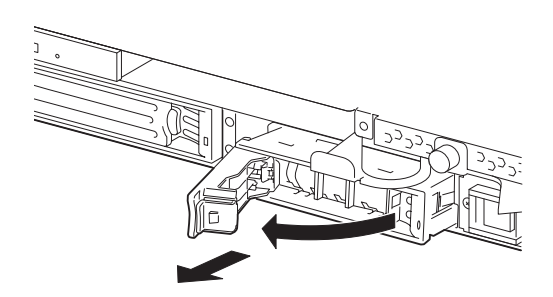

**交 換**

ハードディスクドライブの故障による交換は次の手順で行います。ハードディスクドライブ の交換は装置の電源がONの状態で行います。

作業を始める前に必ず「静電気対策について」(8-3ページ)および「増設・交換の基本」(8-5  $\blacksquare$ ページ)の説明を読んでください。連続運転中に交換作業ができます。 重要

### 交換手順

1. 故障したハードディスクドライブを特定する。

ハードディスクドライブが故障した場合、ハードディスクドライブのハンドル部分にあるDISKラ ンプ(団)は故障している側が緑色に点灯し、ミラーの対象になっているもう一方のハードディス クドライブ(正常)のDISKランプ()はアンバー色に点灯します。

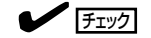

ハードディスクドライブに故障がある場合に、DISKランプの点灯状態が上記のようにならない 場合があります。故障したハードディスクドライブの特定には、3-4ページの「障害ディスクの 特定方法」を参照してください。

2. 3-5ページの「手動による冗長構成の復旧」の手順1および手順2を参照して、RAIDからの切り離し を行った後、故障したハードディスクドライブを取り外す。

本操作を行う際には、OSをシャットダウンする必要はありません。

3. 「取り付け」を参照して、新しいハードディスクドライブを取り付ける。

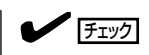

交換するハードディスクドライブは、ミラーリングの対象となるハードディスクドライブと同 じ仕様のものを使ってください。

4. 冗長構成の復旧を行う。

3-5ページの「手動による冗長構成の復旧」の手順3を参照して、冗長構成を復旧させてください。

### **増設の際のRAID構築**

ディスクの増設時のRAID構築は、ftdiskadmを使用して行います。以下は、ftdiskadmを使 用して、グループ1およびグループ2のPCIモジュールのスロット3にディスクの増設を行う 手順例です。

(例)

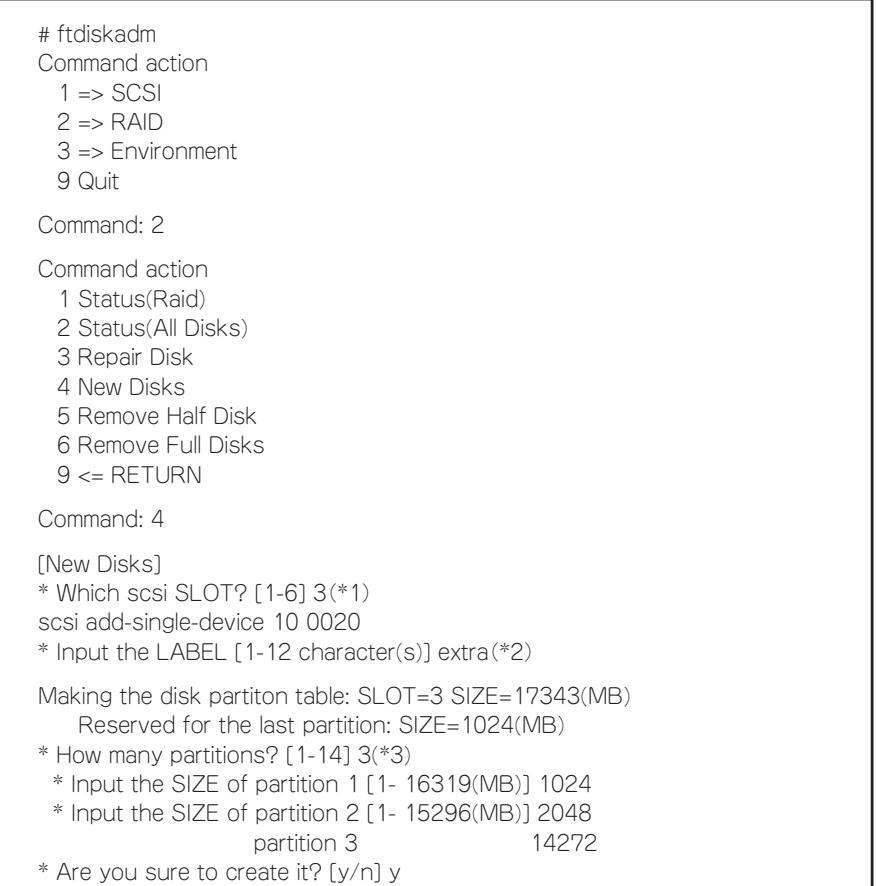

これでRAID構成の作成が開始され、問題がなければRAID構成の構築が完了します。また、 RAIDの状態は、上記の「Raid Status」により確認することができます。

- \*1 SCSIスロットにディスクを挿入した状態で、スロット番号を入力してください。この時、入力した 番号と組のディスクも挿入されている必要があります。
- \*2 必要であればディスクラベルを入力します。ディスクラベルはディスクを単一パーティションで 使用する場合は、入力した値がそのまま使用され、複数パーティションに分割する場合は、「入力し た値\_s<パーティション番号>」が使用されます。なお、ディスクラベルは、e2labelなどのコマンド により後で変更することもできます。
- \*3 分割するパーティション数を入力します。入力したパーティション数に対して、各パーティション ごとの大きさをMB単位で入力していきます。最後のパーティションの値は、残りすべてが自動的 に割り当てられます。パーティション番号は、1番の次は5番となり、以降は昇順です。最終パー ティション用に一定量のディスクが予約されているため、入力可能な値の範囲は、実際のディスク 容量よりも小さい値となります。また、実際のパーティションの容量は、ディスクの構造に依存し て、若干、値が変動します。

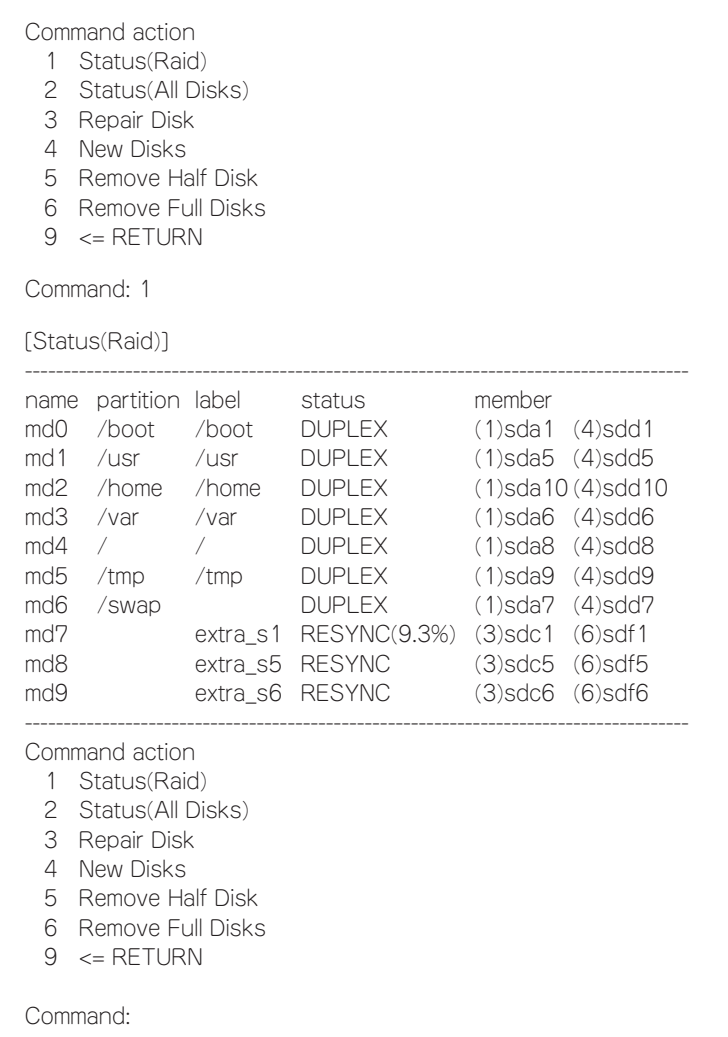

# **CPUモジュール**

CPUモジュール内でお客様が増設・交換できる部品(CRU: カスタマリプレーサブルユニット)は次のとお りです。

- ⓦ CPU(プロセッサ)
- DIMM(メモリ)

これらのデバイスを交換する際にCPUモジュールを取り外します。この項で説明する図は、ラックマウン トモデルを示します。タワーモデルと比べると向きが異なるだけです。

- CPUモジュール本体およびCPUモジュール内部品の交換は保守サービス会社に依頼し ŦО 重要 てください。
	- ⓦ 作業を始める前に必ず「静電気対策について」(8-3ページ)、および「増設・交換の基本」 (8-5ページ)の説明を読んでください。
		- CPUやDIMMの増設または取り外しの際は、装置本体の電源をOFFにしてからCPUモ ジュールを取り外してください。
		- 動作しているモジュールを抜くと、予期せぬ障害が発生することがあります。確実に モジュールの動作が停止している状態で抜くために、管理ソフト(ftサーバユーティリ ティ、ESMPRO/ServerManager)で切り離しを行ってください。その後、CPU モジュールのステータスランプを確認してから、該当モジュールを抜いてください。 ステータスランプの内容については、2章の「ランプ」を参照してください。
		- ⓦ モジュール固定用ネジは、工具などを使わず手で取り扱ってください。
		- ⓦ モジュール自体を交換した際には、モジュールを固定しているネジの上部にモジュール 番号に対応した番号のラベルを「HDD ID ラベル」から流用して貼付してください。

### **注意事項**

PCIモジュールおよびCPUモジュールの交換を実施する場合、一方のモジュールを交換 し、その二重化が完了するのを待ってから、もう一方のモジュールを交換してくださ い。同時に両モジュールの交換を実施した場合、CPUモジュールまたはPCIモジュール の二重化に失敗する場合があります(7章の「トラブルシューティング」参照)。

## **取り外し**

次の手順に従ってCPUモジュールを取り外します。

1. 取り外すCPUモジュールの動作を停止させる。

停止はExpress5800/ftサーバにインストールされているESMPRO/ServerAgentのftサーバユー ティリティ、またはESMPRO/ServerManagerのデータビューアから行います。

詳細は、5章の「ESMPRO/ServerAgent, ServerManager」-「Express5800/ftサーバの保守作 業」を参照してください。

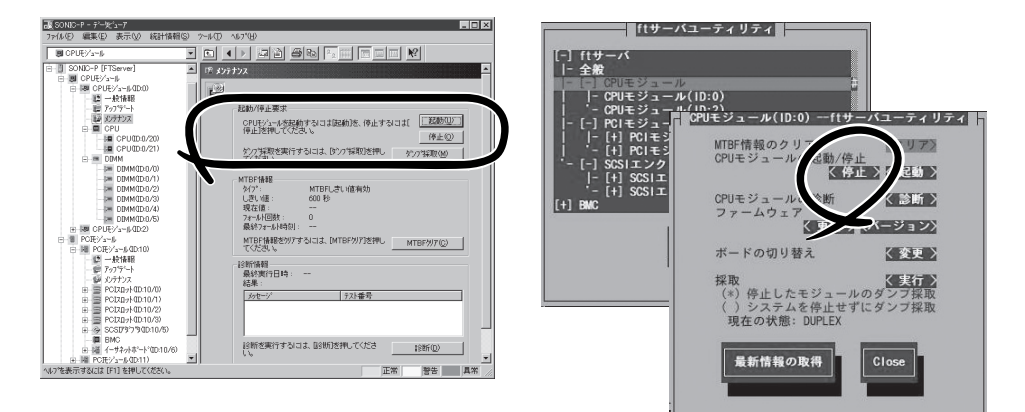

 ESMPRO/ServerManagerの場合 [FTServer]-[(取り外す)CPUモジュール]- [メンテナンス]-[起動/停止要求]-[停止]

 ftサーバユーティリティの場合 [ftサーバ]-[CPUモジュール]-[(取り外す)CPU モジュール]-[CPUモジュールの起動/停止]-[停止]

オフラインになったCPUモジュールのステータスランプ表示が次のように変わります。

☆1. 赤色 ☆2. 消灯

2. <タワーモデルの場合> セキュリティキーでフロントベゼルのロックを解除して、フロントベゼルを開く。

<ラックマウントモデルの場合> セキュリティキーでフロントベゼルのロックを解除して、フロントベゼルを取り外す。

- 3. CPUモジュールのリリースレバーを固定しているネジをゆるめる。
- 4. CPUモジュールのリリースレバーを持って、引き出す。 CPUモジュールが少し前に引き出されます。

┳◑重要 リリースレバー以外の部品を持って引き出さないでください。 5. ゆっくりと静かに引き出し、半分ほど引き出したところで本体側面にあるラッチレバーを押し下 げてロックを解除しながら引き出してラックから取り出す。

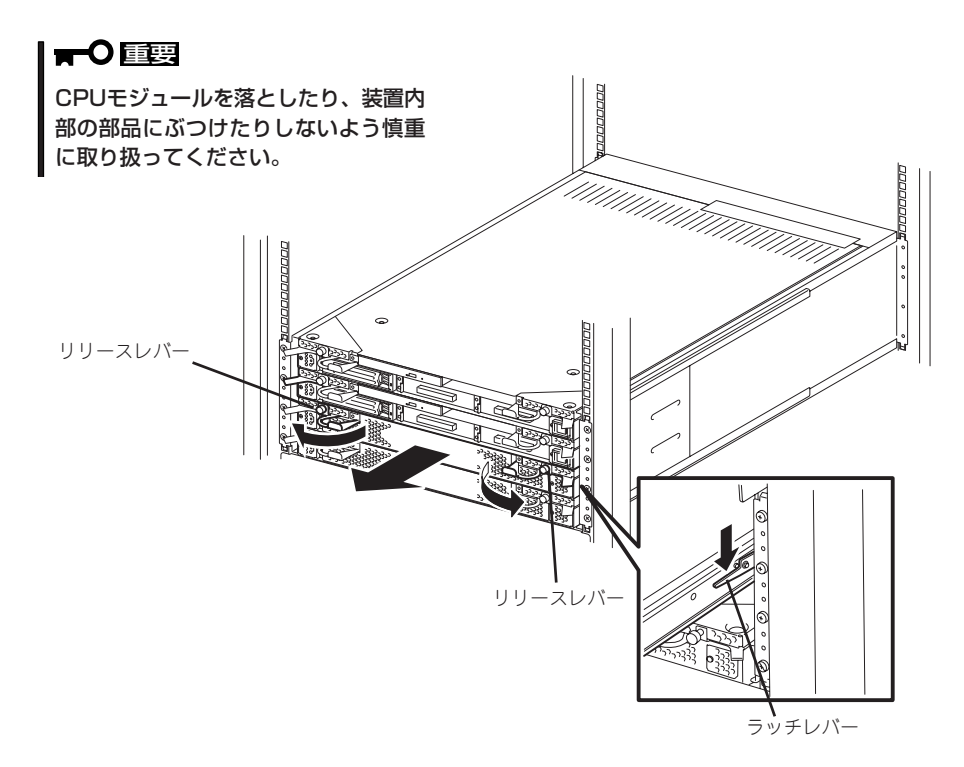

- 6. CPUモジュールを平らでじょうぶな机の上に静かに置く。 ほこりや水気のない場所においてください。
- 7. CPUモジュール上面にあるネジ(2本)と 背面にあるネジ(1本)を外す。
- 8. トップカバーを本体後方へ少しスライド させてから取り外す。

以上でCPUモジュール内部のデバイスを 取り扱う準備ができました。以降の手順 については、それぞれのデバイスの項を 参照してください。

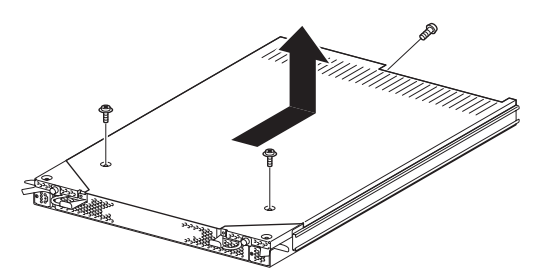

## **取り付け**

次の手順に従ってCPUモジュールを取り付けます。

 $\blacksquare$ 重要

作業を始める前に必ず「静電気対策について」(8-3ページ)、および「増設・交換の基本」 (8-5ページ)の説明を読んでください。

1. トップカバーをCPUモジュールに取り付 ける。

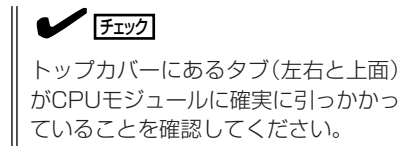

- 2. ネジ(3本)でトップカバーを固定する。
- 3. CPUモジュールを両手でしっかりと持っ てラックへ差し込む。

CPUモジュールのバックパネル接続コネ クタがラック背面に向くように持ち、本 体左右にあるガイドとシャーシのガイド を合わせてゆっくりとていねいに差し込 んでください。

- 4. リリースレバーを持って、突き当たるま で差し込む。
- 5. リリースレバーを閉じる。

▼●重要

リリースレバーがラックの縦フレーム の内側にないと正しく取り付けられま せん。

6. リリースレバーをネジで固定する。

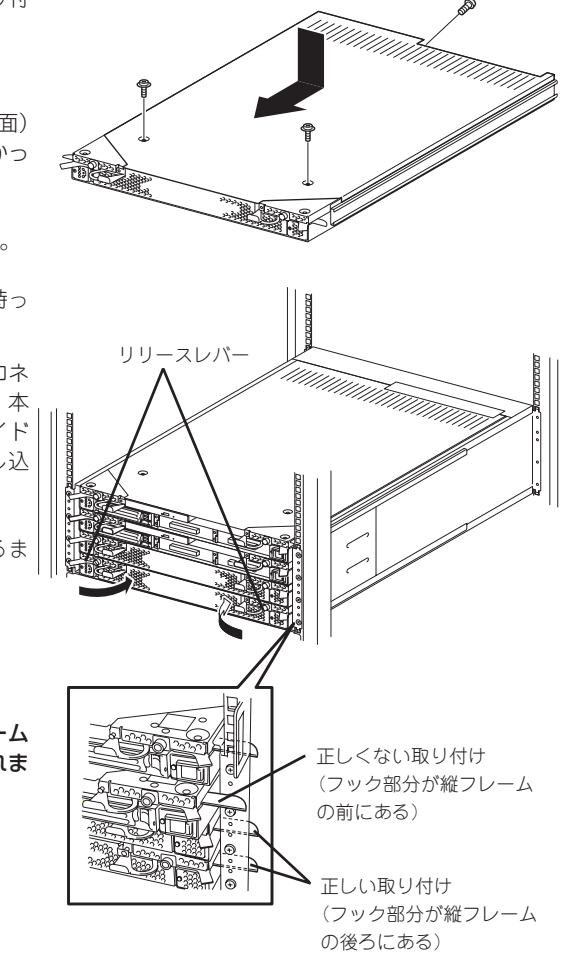

7. 取り付けたCPUモジュールを起動させる。

Express5800/ftサーバの初期設定では、CPUモジュールを取り付けると自動的に起動するよう になっています。

自動的に起動しないように設定している場合は、Express5800/ftサーバにインストールされてい るESMPRO/ServerAgentのftサーバユーティリティ、またはESMPRO/ServerManagerのデー タビューアから起動させてください。

詳細は、5章の「ESMPRO/ServerAgent, ServerManager」-「Express5800/ftサーバの保守作 業」を参照してください。

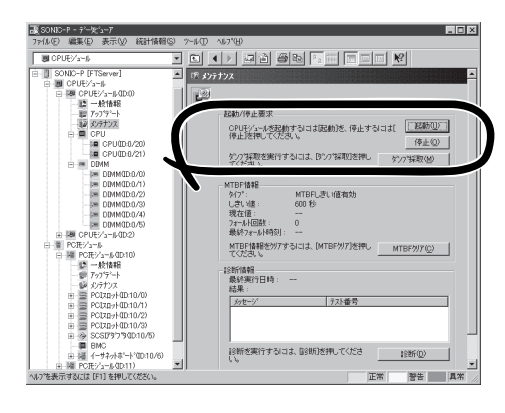

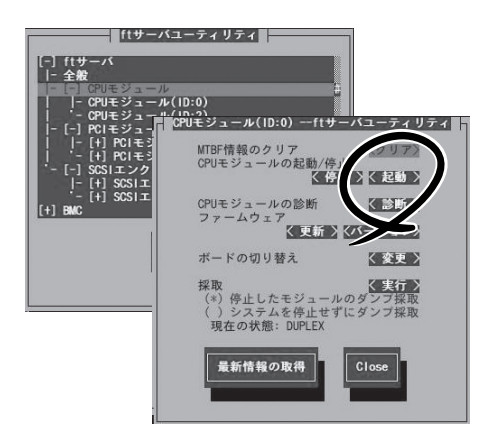

ESMPRO/ServerManagerの場合

[FTServer]-[(取り付けた)CPUモジュール]- [メンテナンス]-[起動/停止要求]-[起動]

 ftサーバユーティリティの場合 [ftサーバ]-[CPUモジュール]-[(取り付けたCPU モジュール]-[CPUモジュールの起動/停止]-[起動]

# **DIMM**

DIMM(Dual Inline Memory Module)は、Express5800/ftサーバに取り付けられているCPUモジュール ボード上のDIMMソケットに取り付けます。

CPUモジュールボード上にはDIMMを取り付けるソケットが6個あり、標準で256MB DIMMがDIMM#1と DIMM#2に2枚搭載されています(標準で取り付けられているDIMMも交換することができます)。

DIMMは2枚単位でDIMMソケット番号の小さい順に取り付けます。

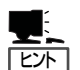

- ⓦ メモリは最大6GB(1GB×6枚)まで増設できます。
- ⓦ POSTやESMPRO、オフライン保守ユーティリティのエラーメッセージやエラーログで はDIMMコネクタのことを「グループ」と表示される場合があります。グループの後に示 される番号は下図のコネクタ番号と一致しています。
- ⓦ DIMMは大変静電気に弱い電子部品です。装置の金属フレーム部分などに触れて身体の ПC 静電気を逃がしてからボードを取り扱ってください。また、ボードの端子部分や部品を 重要 素手で触ったり、ボードを直接机の上に置いたりしないでください。静電気に関する説 明は8-3ページで詳しく説明しています。
	- 弊社で指定していないDIMMを使用しないでください。サードパーティのDIMMなどを 取り付けると、DIMMだけでなくサーバ本体が故障するおそれがあります。また、これ らの製品が原因となった故障や破損についての修理は保証期間中でも有料となります。
	- DIMMの増設や取り外しの際は、装置本体の電源をOFFにしてからCPUモジュールを 取り外してください。
	- 作業を始める前に必ず「静電気対策について」(8-3ページ)、および「増設・交換の基本」 (8-5ページ)の説明を読んでください。

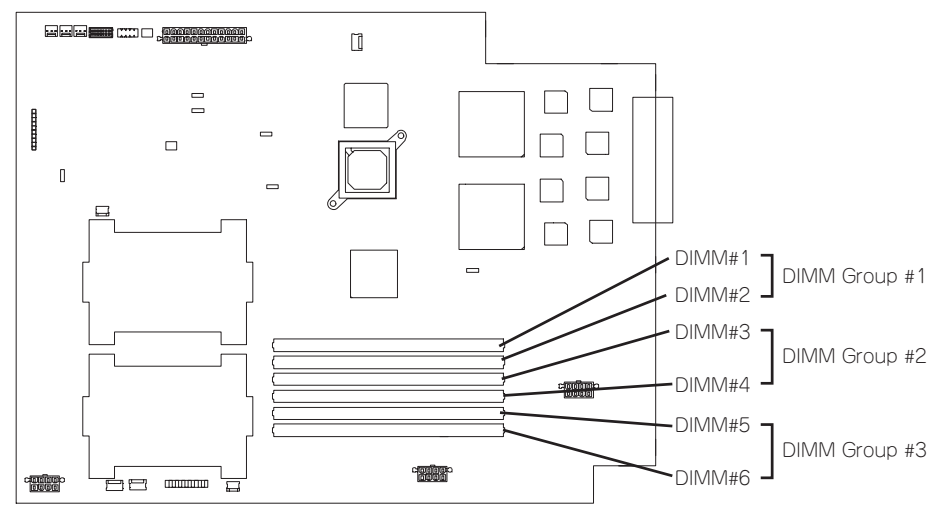

CPUモジュールボード

**注意事項**

DIMMの増設・交換の際は、次の点について注意してください。

- DIMMはそれぞれのグループの中で同じDIMM番号間で連携をとっています。 一方のグループにDIMMを取り付けたら、もう一方の同じソケットにもDIMMを取り付け てください。取り外した場合も同じです。
- ⓦ グループ間で連携しているDIMMは同じ製品、および性能のものを使ってください。
- DIMMはDIMM番号の小さい順に取り付けてください。

### **取り付け**

次の手順に従ってDIMMを取り付けます。DIMMの交換以外の場合は、本体装置の電源を OFFにしてから作業をしてください。

- 1. OSから正しくシャットダウン処理をする。 POWERスイッチを押し、装置本体の電源をOFFにします。
- 2. 電源コードをコンセントから外す。
- 3. 8-15ページを参照してCPUモジュールを取り外す。
- 4. DIMMを取り付けるソケットを確認する。
- 5. DIMMを取り付けるソケットからDIMM コネクタカバーを取り外す。

DIMMが取り付けられていないコネクタ にはDIMMコネクタカバーが取り付けら れています。コネクタの両側にあるレ バーを左右にひろげると、ロックが解除 されDIMMを取り外せます。

#### 重要

取り外したDIMMコネクタカバーは大 切に保管しておいてください。

6. DIMMをソケットにまっすぐ押し込む。

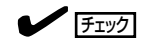

DIMMの向きに注意してください。 DIMMの端子側には誤挿入を防止する ための切り欠きがあります。

DIMMがDIMMソケットに差し込まれる とレバーが自動的に閉じます。

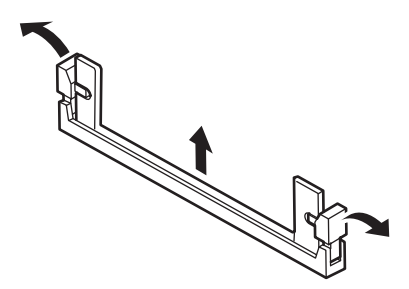

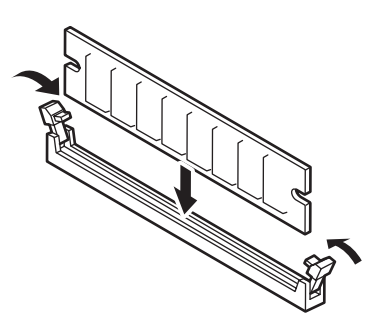

- 8. 電源コードを接続する。
- 9. POWERスイッチを押して、電源をONにする。
- 10. POSTでエラーメッセージが表示されていないことを確認する。

エラーメッセージが表示されたときは、メッセージをメモした後、7-19ページのエラーメッセー ジ一覧を参照してください。

### **取り外し**

次の手順に従ってDIMMを取り外します。DIMMの交換以外の場合は、本体装置の電源を OFFにしてから作業をしてください。

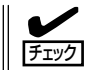

DIMMは最低2枚搭載されていないとExpress5800/ftサーバは動作しません。

- 1. OSから正しくシャットダウン処理をする。 POWERスイッチを押し、装置本体の電源をOFFにします。
- 2. 電源コードをコンセントから外す。
- 3. 8-15ページを参照してCPUモジュールを取り外す。
- 4. 取り外すDIMMのソケットの両側にある レバーを左右にひろげる。 ロックが解除されDIMMを取り外せま す。
- 5. 8-17ページを参照してCPUモジュールを 取り付ける。
- 6. 電源コードを接続する。
- 7. POWERスイッチを押して、電源をONにする。
- 8. POSTでエラーメッセージが表示されていないことを確認する。

エラーメッセージが表示されたときは、メッセージをメモした後、7-19ページのエラーメッセー ジ一覧を参照してください。

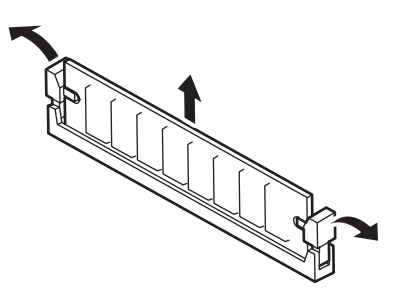

シ

故障したDIMMを交換する場合は次の手順を行ってください。

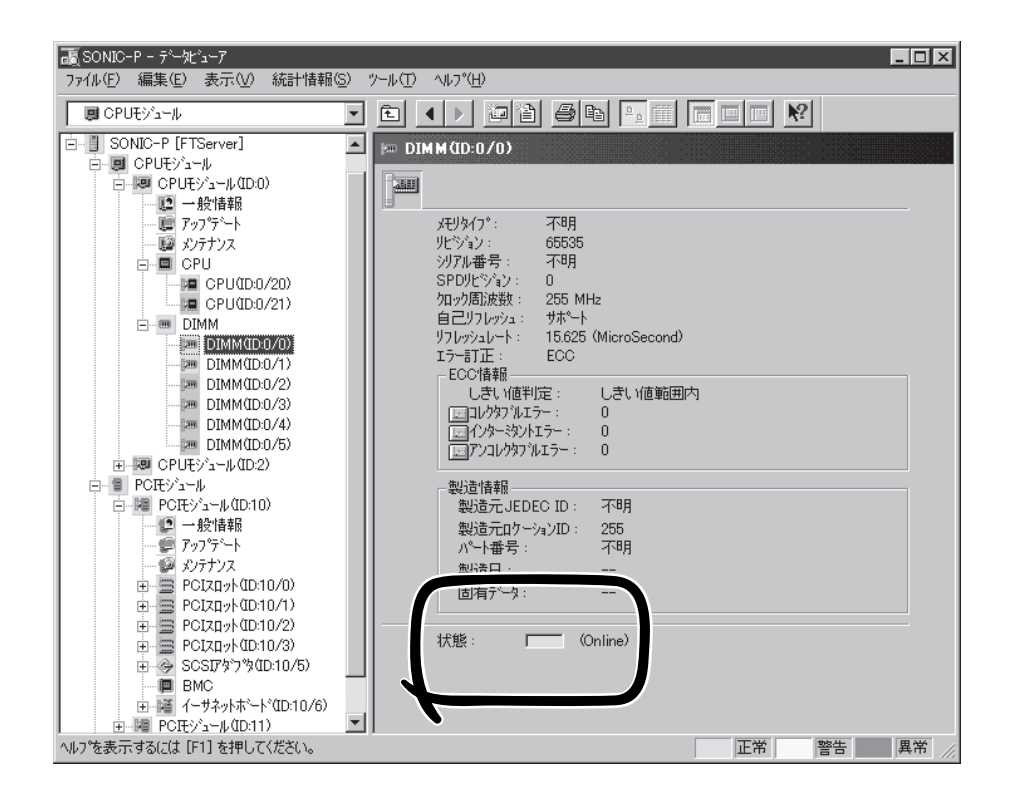

- 1. ESMPRO/ServerManagerのデータビューアから故障したDIMMを確認する。
- 2. 8-15ページを参照してCPUモジュールを取り外す。
- 3. DIMMを交換する。
- 4. 8-17ページを参照してCPUモジュールを取り付ける。
- 5. ESMPRO/ServerManagerまたはftサーバユーティリティからCPUモジュールを起動する。

初期設定ではCPUモジュールを取り付けると自動的に起動するようになっています。自動的に起 動しないように設定している場合は、ftサーバユーティリティまたはESMPRO/ServerManager のデータビューアから起動させてください。

# **プロセッサ(CPU)**

標準装備のCPU(Intel® XeonTM Processor)に加えて、もう1つCPUを増設し、マルチプロセッサシステ ムで運用することができます。

- ⓦ CPUは大変静電気に弱い電子部品です。装置の金属フレーム部分などに触れて身体の  $\blacksquare$ 重要 静電気を逃がしてからボードを取り扱ってください。また、CPUの端子部分や部品を 素手で触ったり、CPUを直接机の上に置いたりしないでください。静電気に関する説 明は8-3ページで詳しく説明しています。
	- 取り付け後の確認ができるまではシステムへの運用は控えてください。
	- 弊社で指定していないCPUを使用しないでください。サードパーティのCPUなどを取 り付けると、CPUだけでなくサーバ本体が故障するおそれがあります。また、これら の製品が原因となった故障や破損についての修理は保証期間中でも有料となります。
	- CPUの増設や取り外しの際は、装置本体の電源をOFFにしてからCPUモジュールを取 り外してください。
	- ⓦ 作業を始める前に必ず「静電気対策について」(8-3ページ)、および「増設・交換の基本」 (8-5ページ)の説明を読んでください。

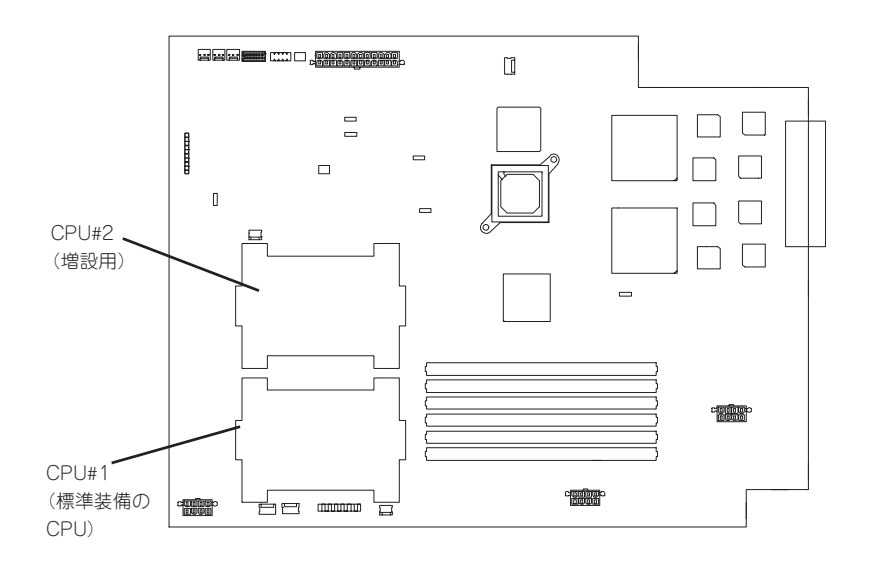

## **取り付け**

次の手順に従ってCPUを取り付けます。

- 1. OSから正しくシャットダウン処理をする。 POWERスイッチを押し、装置本体の電源をOFFにします。
- 2. 電源コードをコンセントから外す。
- 3. 8-15ページを参照してCPUモジュールを取り外す。
- 4. CPUエアダクトを取り外す。

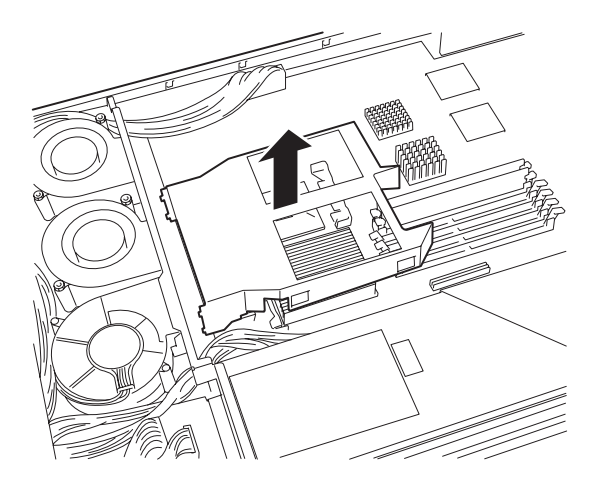

- 5. CPUソケットの位置を確認する。
- 6. CPUソケット上に貼り付けられている防塵シートをはがす。

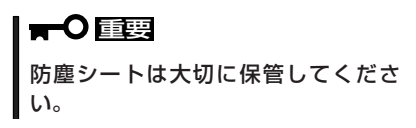

7. ソケットのレバーを持ち上げる。

#### ▼0厘要

レバーは止まるまで完全に開いてくだ さい。レバーは120度以上開きます。

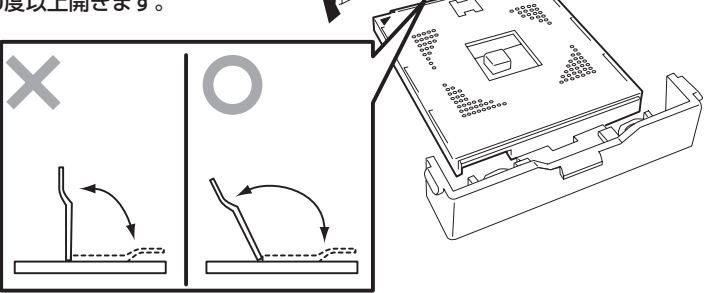

8. CPUをソケットの上にていねいにゆっく りと置く。

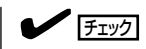

CPU の向きに注意してください。 CPUとソケットは誤挿入を防止するた めにCPUとソケットにはピンマークが あります。CPUとソケット側のピン マークを確認して正しく取り付けてく ださい。

- 9. CPUを軽くソケットに押しつけてから レバーを倒して固定する。
- 10. ヒートシンクに貼付されているクール シートのフィルムをはがす。

11. ヒートシンクをCPUの上に置く。

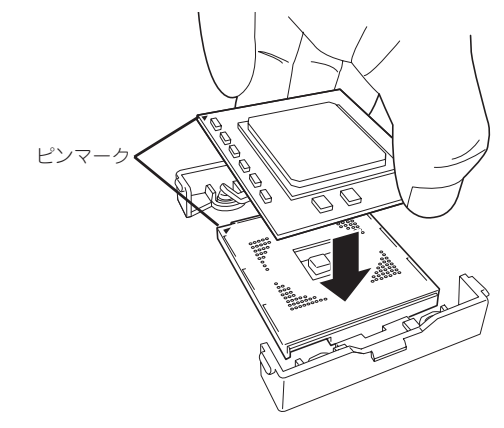

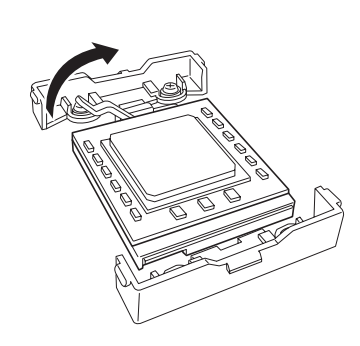

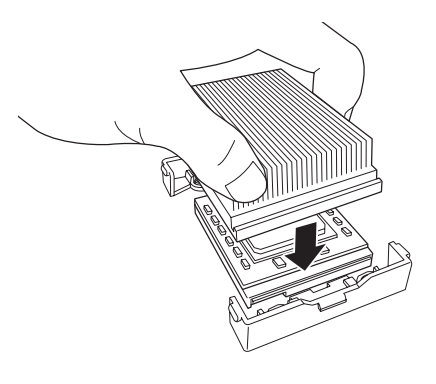

12. ヒートシンククリップでヒートシンクを 固定する。

> リテンションの側面中央にあるタブにク リップを引っかけます。ヒートシンクク リップの一方のクリップをリテンション のタブに引っかけ、次にクリップを押さ えながら、最後に、もう一方のヒートシ ンククリップをリテンションのタブに 引っかけます。

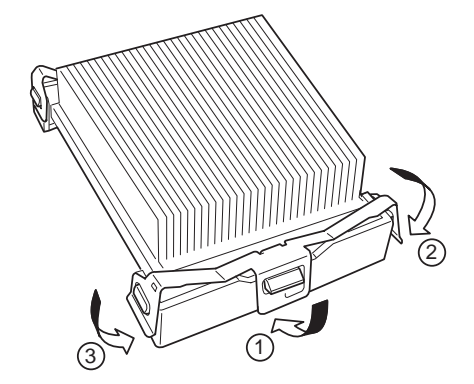

13. ヒートシンクがマザーボードと水平に取り付けられていることを確認する。

重要

- ⓦ 斜めに傾いているときは、いったんヒートシンクを取り外してから、もう一度取り付け直し てください。 水平に取り付けられない原因には次のことが考えられます。
	- CPUが正しく取り付けられていない。
	- ヒートシンククリップを正しく引っかけていない。
- ⓦ 固定されたヒートシンクを持って動かさないでください。
- 14. CPUエアダクトを取り付ける。

 $\sqrt{F}$ CPU エアダクトの突起部が本体の シャーシに差し込まれ、確実に取り付 けられていることを確認してくださ い。

- 15. 8-17ページを参照してCPUモジュールを 取り付ける。
- 16. 電源コードを接続する。
- 17. POWERスイッチを押して、電源をONに する。

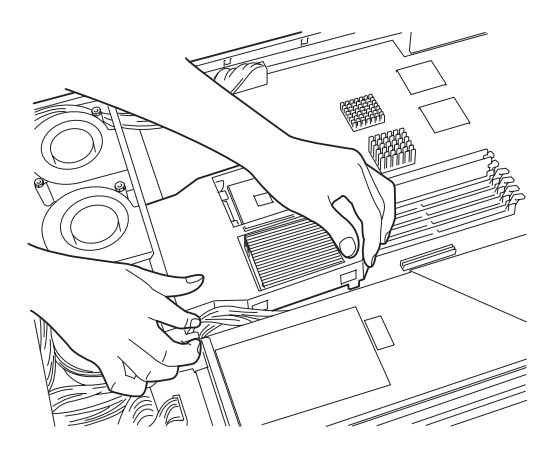

18. POSTでエラーメッセージが表示されていないことを確認する。

エラーメッセージが表示されたときは、メッセージをメモした後、7-19ページのエラーメッセー ジ一覧を参照してください。

## **取り外し**

次の手順に従ってCPUを取り外します。CPUの交換以外の場合は、本体装置の電源をOFFに してから作業をしてください。CPUの交換時は、下記手順の1と2を行う必要はありません。

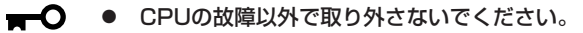

- 重要 ⓦ CPU #2にCPUを取り付けていない場合は、防塵シートを取り付けておいてください。
	- ⓦ 運用後は熱によってヒートシンクの底にあるクールシートがCPUに粘着している場合 があります。ヒートシンクを取り外す際は、左右に軽く回して、ヒートシンクがCPU から離れたことを確認してから行ってください。CPUに粘着したままヒートシンクを 取り外すとCPUやソケットを破損するおそれがあります。
- 1. OSから正しくシャットダウン処理をする。

POWERスイッチを押し、装置本体の電源をOFFにします。

- 2. 電源コードをコンセントから外す。
- 3. 8-15ページを参照してCPUモジュールを取り外す。
- 4. 「取り付け」で示す手順を参照してCPUエアダクトを取り外す。
- 5. 取り外し工具を使ってヒートシンクを取 り外す。

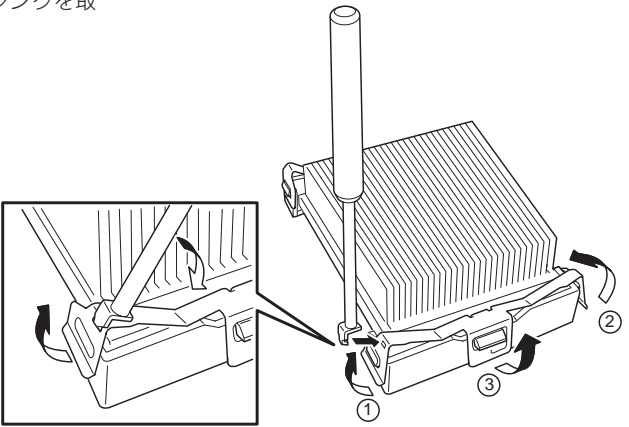

- 6. 「取り付け」で示す手順を参照してCPUを取り外す。
- 7. CPUソケット上に防塵シートを貼り付ける。
	- 防塵シートは粘着面のある辺をレバーと反対側に向けて貼り付けてください。また、ソケット からはみ出さないようにしてください。
- 8. 8-17ページを参照してCPUモジュールを取り付ける。
- 9. 電源コードを接続する。
- 10. POWERスイッチを押して、電源をONにする。
- 11. POSTでエラーメッセージが表示されていないことを確認する。

エラーメッセージが表示されたときは、メッセージをメモした後、7-19ページのエラーメッセー ジ一覧を参照してください。

**交 換**

故障したCPUを交換する場合は次の手順を行ってください。

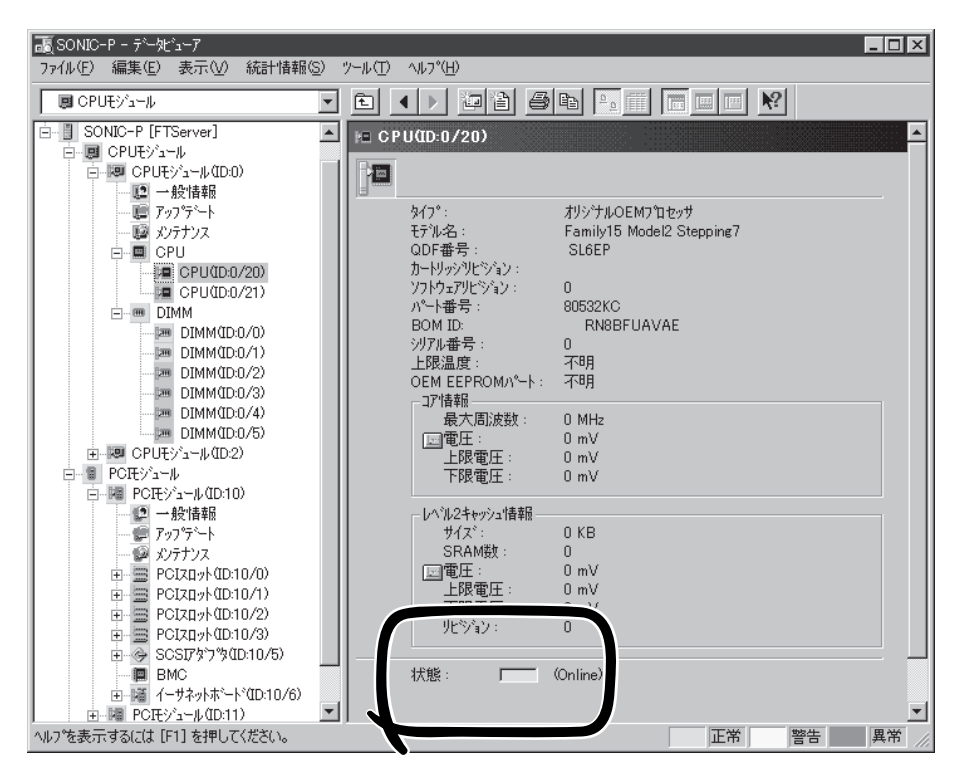

- 1. ESMPRO/ServerManagerのデータビューアから故障したCPUを確認する。
- 2. 8-15ページを参照してCPUモジュールを取り外す。
- 3. CPUを交換する。
- 4. 8-17ページを参照してCPUモジュールを取り付ける。
- 5. ESMPRO/ServerManagerまたはftサーバユーティリティからCPUモジュールを起動する。

初期設定ではCPUモジュールを取り付けると自動的に起動するようになっています。自動的に起 動しないように設定している場合は、ftサーバユーティリティまたはESMPRO/ServerManager のデータビューアから起動させてください。

# **PCIモジュール**

PCIモジュールには、PCIボードを3枚搭載することができます(ビデオボードを各1枚標準で搭載済み)。 各PCIモジュールに2枚、合計4枚のPCIボードを増設できます。

PCIボードを増設・交換する際にPCIモジュールを取り外します。この項で説明する図は、ラックマウント モデルを示します。タワーモデルと比べると向きが異なるだけです。

- 重要 ● PCIモジュール本体およびPCIモジュール内部品の交換は保守サービス会社に依頼して ください。
	- ⓦ 作業を始める前に必ず「静電気対策について」(8-3ページ)、および「増設・交換の基本」 (8-5ページ)の説明を読んでください。
		- ⓦ モジュール固定用ネジは、工具などを使わず手で取り扱ってください。

POWERスイッチのLEDが点灯しているほうがプライマリPCIモジュールです。

ⓦ モジュール自体を交換した際には、モジュールを固定しているネジの上部にモジュール 番号に対応した「HDD ID ラベル」を貼付してください。

ヒント

### **注意事項**

- ⓦ 本装置は運用中にPCIモジュールを抜くと内蔵ハードディスクドライブの二重化が外れま す。再度、PCIモジュールを取り付けることで自動的に二重化が復旧されますが、二重化 が完了するまではシステムのシャットダウンや両系のPCIモジュールの取り外しを行わな いでください。万一、PCIモジュールを取り外してしまうとハードディスクドライブの データが破壊されることがあります。
- ⓦ PCIモジュールおよびCPUモジュールの交換を実施する場合、一方のモジュールを交換 し、その二重化が完了するのを待ってから、もう一方のモジュールを交換してくださ い。同時に両モジュールの交換を実施した場合、CPUモジュールまたはPCIモジュール の二重化に失敗する場合があります(7章の「トラブルシューティング」参照)。
- Primary(動作中側)モジュールを抜くと予期せぬ障害が発生します。確実にSecondary (非動作側)を抜いてください。
- システムオフの状態でPCIモジュールを挿入した際には、新規に挿入したPCIモジュール のBMCステータスランプ(◆B)の消灯を確認後、電源スイッチを押下してください。
- ⓦ PCIモジュールを抜くと自動的に電源が切れるため、CD-ROMドライブにCD-ROMが 入っている場合は、PCIモジュールを抜く前にCD-ROMを取り出してください。
- Primary BMC側のPCIモジュールを抜く場合、もう片側(Secondary BMC)が「同期状態」 でないと、SG情報(システム情報)などを失ってしまいます。Secondary BMC側が「同期 状態」でない場合、PrimaryBMC側のPCIモジュールを取り外してはいけません。BMCの 状態については下表を参照ください。
	- ー DC電源OFF時

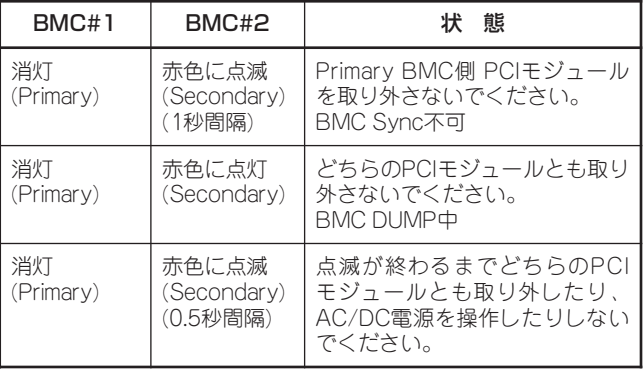

#### ー DC電源ON時

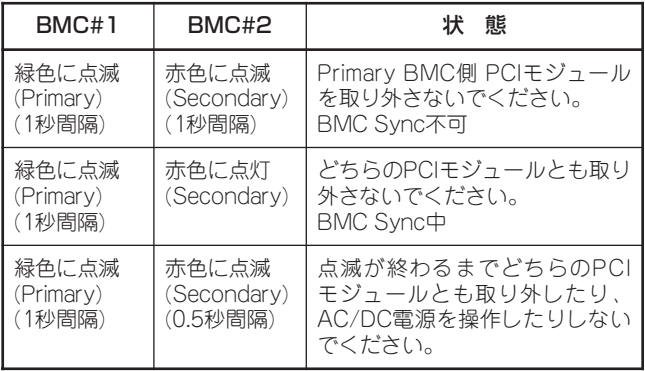

## **取り外し**

次の手順に従ってPCIモジュールを取り外します。

1. 取り外すPCIモジュールの動作を停止させる。

停止はExpress5800/ftサーバにインストールされているESMPRO/ServerAgentのftサーバユー ティリティ、またはESMPRO/ServerManagerのデータビューアから行います。

詳細は、5章の「ESMPRO/ServerAgent, ServerManager」-「Express5800/ftサーバの保守作 業」を参照してください。

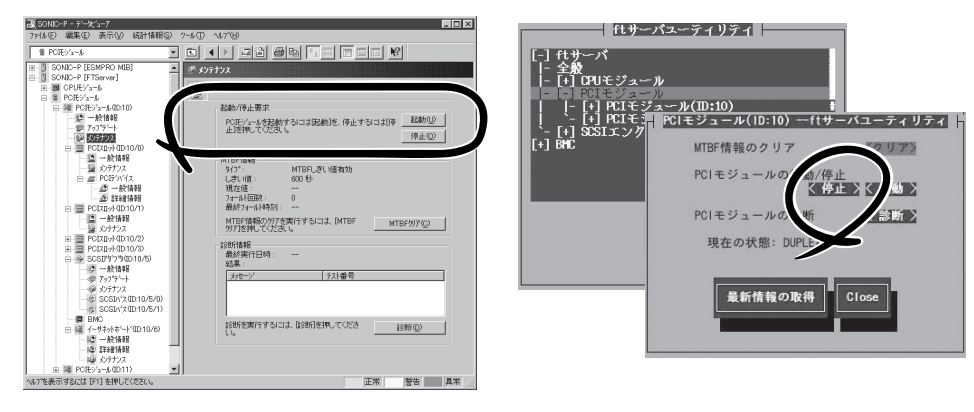

ESMPRO/ServerManagerの場合

[FTServer]-[(取り外す)PCIモジュール]- [メンテナンス]-[起動/停止要求]-[停止]

ftサーバユーティリティの場合

[ftサーバ]-[PCIモジュール]-[(取り外す)PCI モジュール]-[PCIモジュールの起動/停止]-[停止]

オフラインになったPCIボード、およびPCIモジュールはステータスランプの表示が次のように変 わります。

PCIボードスロットステータスランプ(すべてのランプにおいて) 消灯

PCIモジュール

 $\bigotimes_{1}$   $\oplus$   $\bigotimes_{2}$   $\cong$   $\mathbb{M}$ 

2. <タワーモデルの場合> セキュリティキーでフロントベゼルのロックを解除して、フロントベゼルを開く。

<ラックマウントモデルの場合> セキュリティキーでフロントベゼルのロックを解除して、フロントベゼルを取り外す。

- 3. PCIモジュールに接続してるネットワークケーブルおよびオプションに接続しているケーブルを 外す。
- 4. PCIモジュールのリリースレバーを固定しているネジをゆるめる。
- 5. PCIモジュールのリリースレバーを持って、引き出す。

PCIモジュールが少し前に引き出されます。

┳◑腫嬰 リリースレバー以外の部品を持って引き出さないでください。 6. ゆっくりと静かに引き出し、半分ほど引き出したところで本体側面にあるラッチレバーを押し下 げてロックを解除しながら引き出してラックから取り出す。

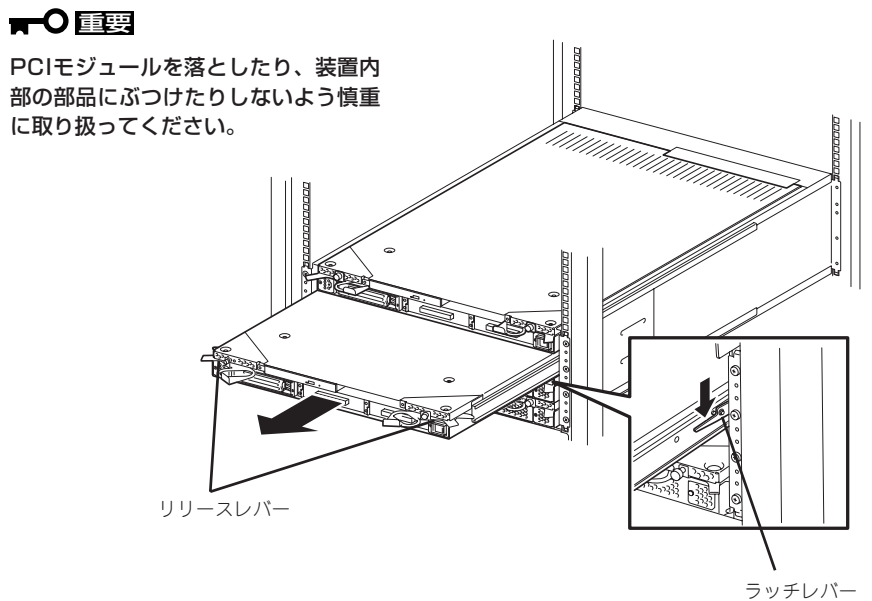

- 7. PCIモジュールを平らでじょうぶな机の上に静かに置く。 ほこりや水気のない場所においてください。
- 8. PCIモジュール上面にあるネジ(2本)と背 面にあるネジ(1本)を外す。
- 9. トップカバーを本体後方へ少しスライド させてから取り外す。

以上でPCIモジュール内部のデバイスを 取り扱う準備ができました。以降の手順 については、それぞれのデバイスの項を 参照してください。

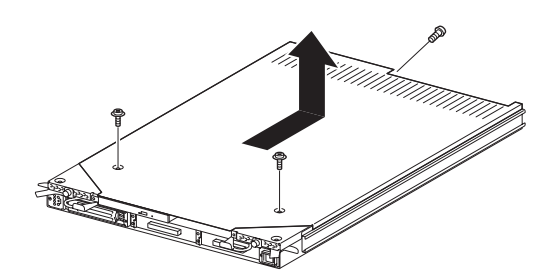

## **取り付け**

次の手順に従ってPCIモジュールを取り付けます。

重要

作業を始める前に必ず「静電気対策について」(8-3ページ)、および「増設・交換の基本」 (8-5ページ)の説明を読んでください。

1. トップカバーをPCIモジュールに取り付 ける。

 $\blacktriangledown$  ( Fig.  $\mathcal{F}$ )

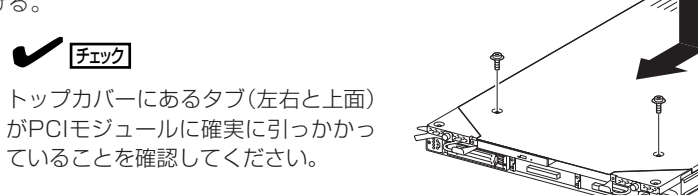

- 2. ネジ(3本)でトップカバーを固定する。
- 3. PCIモジュールを両手でしっかりと持ってラックへ差し込む。
- 4. PCIモジュールのバックパネル接続コネクタがラック背面に向くように持ち、本体左右にある ガイドとシャーシのガイドを合わせてゆっくりとていねいに差し込む。
- 5. リリースレバーを持って、突き当たるまで差し込む。この時、まだリリースレバーは閉じませ ん。

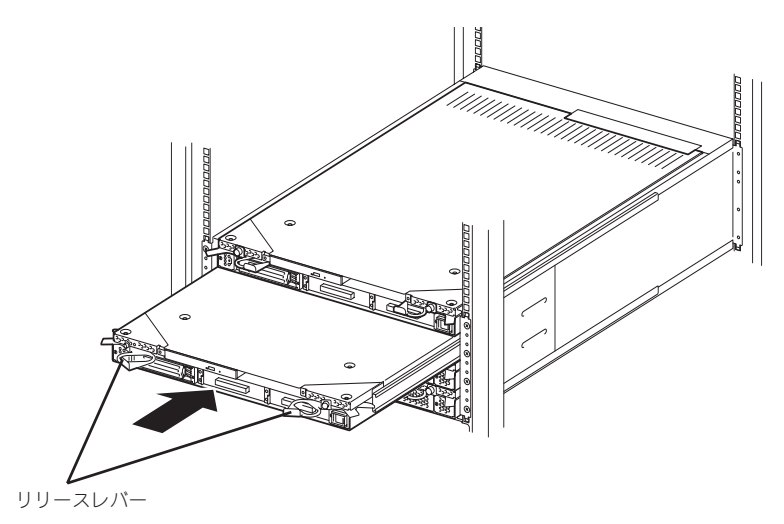

6. ネットワークケーブルおよびオプションに接続するケーブルを接続する。

7. リリースレバーを閉じる。

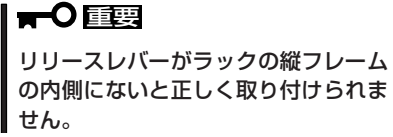

8. リリースレバーをネジで固定する。

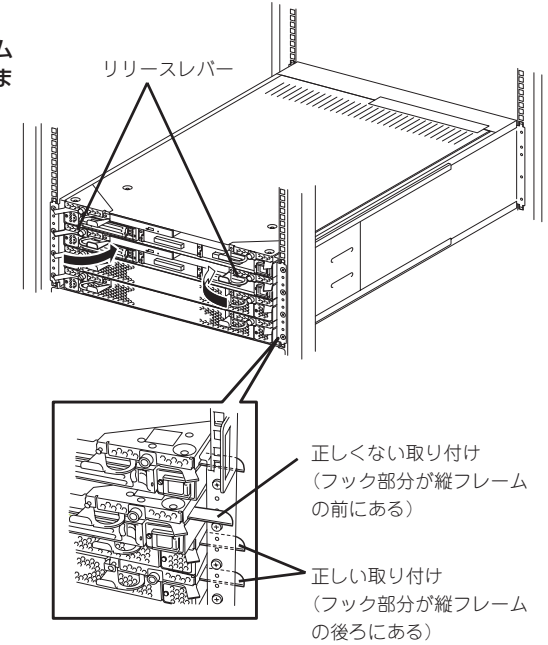

9. 取り付けたPCIモジュールを起動させる。

Express5800/ftサーバの初期設定では、PCIモジュールを取り付けると自動的に起動するように なっています。

自動的に起動しないように設定している場合は、Express5800/ftサーバにインストールされてい るESMPRO/ServerAgentのftサーバユーティリティ、またはESMPRO/ServerManagerのデー タビューアから起動させてください。

詳細は、5章の「ESMPRO/ServerAgent, ServerManager」-「Express5800/ftサーバの保守作 業」を参照してください。

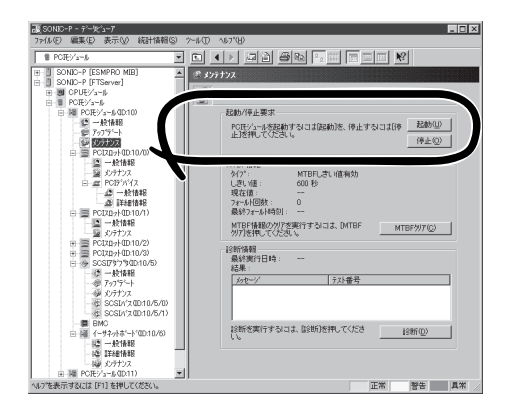

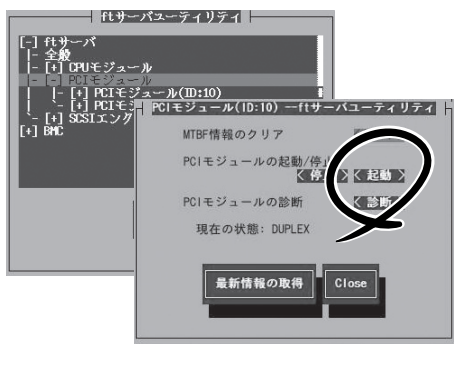

ESMPRO/ServerManagerの場合

[FTServer]-[(取り付けた)PCIモジュール]- [メンテナンス]-[起動/停止要求]-[起動]

ftサーバユーティリティの場合

[ftサーバ]-[PCIモジュール]-[(取り付けた)PCI モジュール]-[PCIモジュールの起動/停止]-[起動]

# **PCIボード**

それぞれのPCIモジュールには、PCIボードを3枚搭載することができます(ビデオボードを各1枚標準で搭 載済み)。

- 重要 ⓦ PCIボードは大変静電気に弱い電子部品です。サーバの金属フレーム部分などに触れて 身体の静電気を逃がしてからPCIボードを取り扱ってください。また、PCIボードの端 子部分や部品を素手で触ったり、PCIボードを直接机の上に置いたりしないでくださ い。静電気に関する説明は8-3ページで詳しく説明しています。
	- 作業を始める前に必ず「静電気対策について」(8-3ページ)、および「増設・交換の基本」 (8-5ページ)の説明を読んでください。
	- ⓦ PCI #1は標準装備のビデオボード専用のスロットです。取り外したり、他のボードと 取り替えたりしないでください。

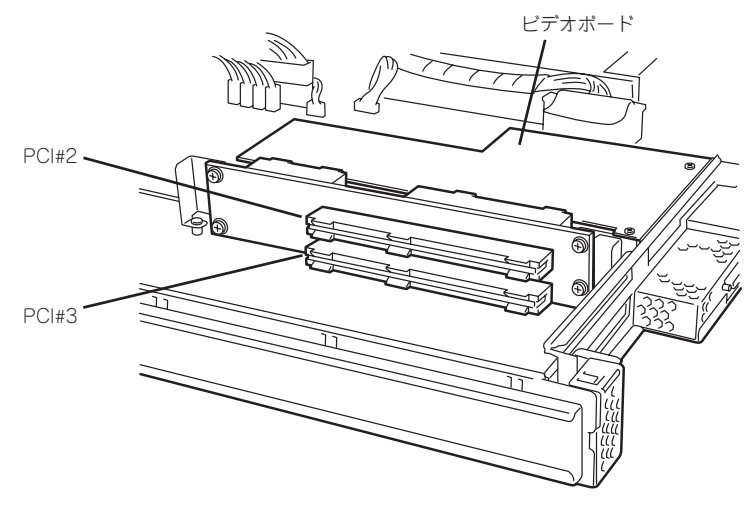

PCIモジュール内蔵のライザーカード

PCIボードの増設・交換の際は、次の点について注意してください。

- PCIボードを増設する場合は、システムをシャットダウンさせる必要があります。
- PCIボードを二重化させるためには、各グループの同一スロットに同一のボード(仕様や 性能の同じもの)を取り付けてください。

一方のグループにPCIボードを取り付けたら、もう一方の同じスロットにもPCIボードを 取り付けてください。取り外した場合も同じです。

● PCIボードはPCIボード番号の小さい順に取り付けてください。

## **取り付け**

次の手順に従ってPCIボードスロットに接続するボードの取り付けを行います。

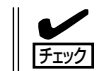

PCIボードを取り付けるときは、ボードの接続部の形状とPCIボードスロットのコネクタ 形状が合っていることを確認してください。

- 1. 8-31ページを参照してPCIモジュールを取り外す。
- 2. 8-32ページを参照してPCIモジュールのトップカバーを取り外す。
- 3. ボードを取り付けるスロットを確認し、スロットに差し込まれているコネクタキャップを取り外 す。

重要 取り外したコネクタキャップ は、大切に保管しておいてください。

4. ロングカードを取り付ける場合は、ネジ (1本)をゆるめて、ブラケットをスライ ドさせてからブラケットをネジで固定す る。

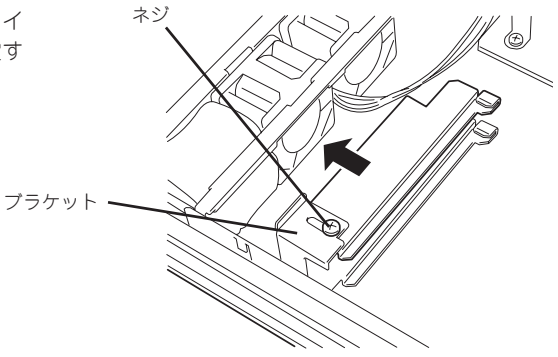

- 5. PCIボードリテーナブラケットを持ち上 げて本体から取り出す。
- 6. 取り付けるスロットと同じ位置(高さ)に ある増設スロットカバーを取り外す。

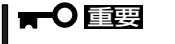

取り外した増設スロットカバーは、 大切に保管しておいてください。

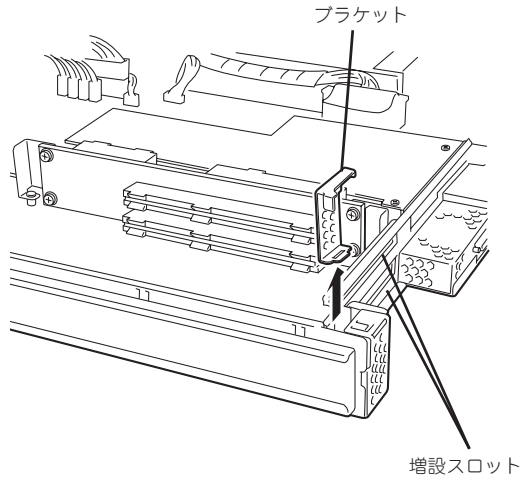

カバー

PCIボードリテーナ

7. ボードの端子部分をスロットの接続部に 合わせてゆっくりスロットへ差し込む。

 $\sqrt{f_{\text{TV}}$ 

ボードのブラケット先端(テーパ部分) がシャーシのスロットに差し込まれて いることを確認してください。また、 ロングボードの場合はもう一方の端が ブラケットのガイドに差し込まれてい ることも確認してください。

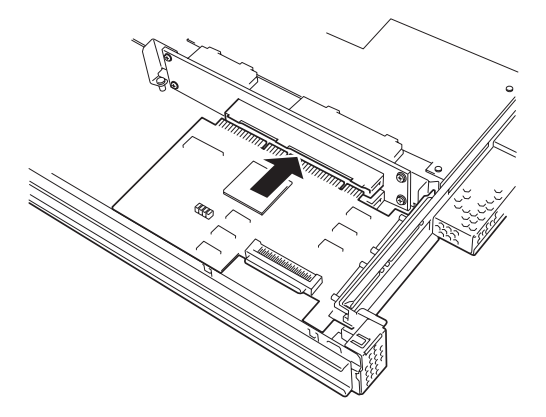

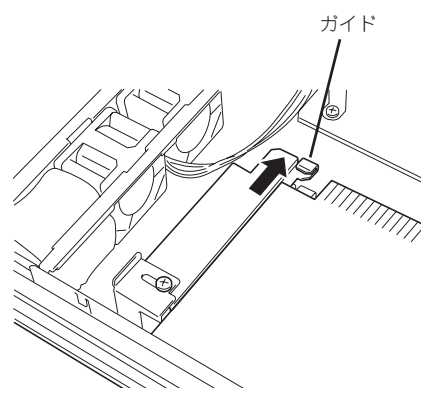

- ブラケットの先端が 差し込まれるスロット 6 **REAL PROPERTY**
- 8. ボードの接続部分がスロットに確実に接 続するようしっかりとボードを押し込 む。

#### ▼●重要

うまくボードを取り付けられないとき は、ボードをいったん取り外してから 取り付け直してください。ボードに過 度の力を加えるとボードを破損するお それがありますので注意してくださ い。

9. PCIボードリテーナブラケットを取り付 けてボードを固定する。

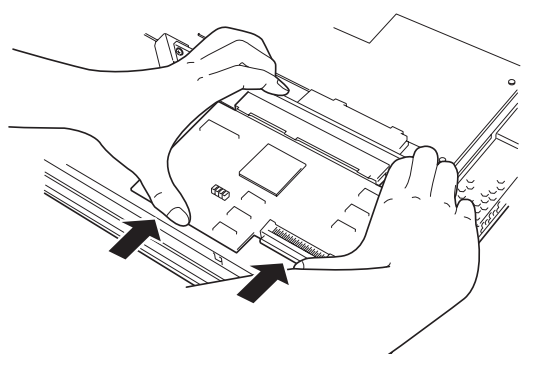

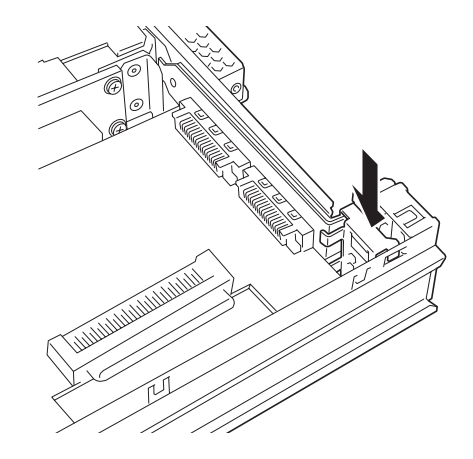

- 10. ロングボードの場合は、ブラケットをス ライドさせてもう一方の端を固定する。
- 11. 8-33ページを参照してPCIモジュールの トップカバーを取り付ける。
- 12. 8-33ページを参照してPCIモジュールを 取り付ける。 このとき、まだリリースレバーは閉じま せん。
- 13. ネットワークケーブルおよびオプション に接続するケーブルを接続する。
- 14. リリースレバーを閉じる。

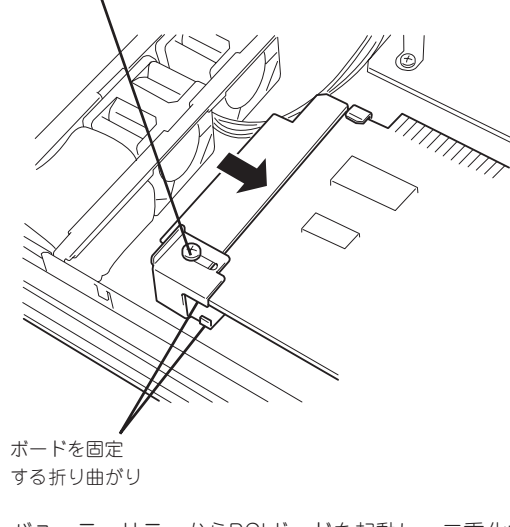

- 15. リリースレバーをネジで固定する。
- 16. ESMPRO/ServerManagerまたはftサーバユーティリティからPCIボードを起動し、二重化す る。

初期設定ではPCIモジュールを取り付けると自動的に起動するようになっています。自動的に起 動しないように設定している場合は、ftサーバユーティリティまたはESMPRO/ServerManager のデータビューアから起動させてください。

ネジ

詳細は、5章の「ESMPRO/ServerAgent, ServerManager」-「Express5800/ftサーバの保守作 業」を参照してください。

17. PCIモジュールステータスランプおよびPCIボードステータスランプを確認する。

ランプの表示については2章の「ランプ」とこの後に説明している「オプションPCIボードのセット アップ」を参照してください。

18. ケーブルの余長部分をケーブルタイで固 定する。

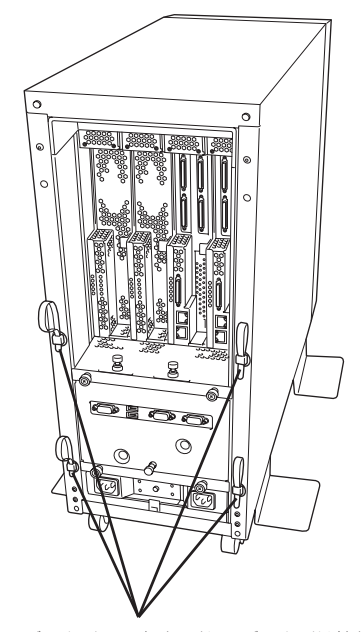

ケーブルタイで固定する(ケーブルタイは筐体に 添付されています)

## **取り外し**

次の手順に従ってPCIボードを取り外します。

- 1. 8-31ページを参照してPCIモジュールを取り外す。
- 2. 8-32ページを参照してPCIモジュールのトップカバーを取り外す。
- 3. PCIボードリテーナブラケットを取り外し、ボードを取り外す。

ロングボードの場合はもう一方の端を固定しているガイドのネジをゆるめ本体前面方向にガイド をスライドさせてから取り外してください。

- 4. 取り外したスロットに増設スロットカバーを取り付ける。
- 5. 取り外したスロットにコネクタカバーを取り付ける。
- 6. PCIボードリテーナブラケットを取り付ける。
- 7. 8-33ページを参照してPCIモジュールのトップカバーを取り付ける。
- 8. 8-33ページを参照してPCIモジュールを取り付ける。 このとき、まだリリースレバーは閉じません。
- 9. ネットワークケーブルおよびオプションに接続するケーブルを接続する。
- 10. リリースレバーを閉じる。
- 11. リリースレバーをネジで固定する。
- 12. ESMPRO/ServerManagerまたはftサーバユーティリティからPCIモジュールを起動する。 詳細は、5章の「ESMPRO/ServerAgent, ServerManager」-「Express5800/ftサーバの保守作 業」を参照してください。
- 13. PCIモジュールステータスランプおよびPCIボードステータスランプを確認する。

ランプの表示については2章の「ランプ」とこの後に説明している「オプションPCIボードのセット アップ」を参照してください。

**交 換**

故障したPCIボードを交換する場合は次の手順を行ってください。

- 1. 故障しているボードを確認する。
- 2. 8-31ページを参照してPCIモジュールを取り外す。
- 3. 8-32ページを参照してPCIモジュールのトップカバーを取り外す。
- 4. PCIボードリテーナブラケットを取り外し、ボードを取り外す。 ロングボードの場合はもう一方の端を固定しているガイドのネジをゆるめ本体前面方向にガイド をスライドさせてから取り外してください。
- 5. ボードを交換し、固定する。
- 6. 8-33ページを参照してPCIモジュールのトップカバーを取り付ける。
- 7. 8-33ページを参照してPCIモジュールを取り付ける。 このとき、まだリリースレバーは閉じません。
- 8. ネットワークケーブルおよびオプションに接続するケーブルを接続する。
- 9. リリースレバーを閉じる。
- 10. リリースレバーをネジで固定する。
- 11. ESMPRO/ServerManagerまたはftサーバユーティリティからPCIボードを起動し、二重化す る。

初期設定ではPCIモジュールを取り付けると自動的に起動するようになっています。自動的に起 動しないように設定している場合は、ftサーバユーティリティまたはESMPRO/ServerManager のデータビューアから起動させてください。

詳細は、5章の「ESMPRO/ServerAgent, ServerManager」-「Express5800/ftサーバの保守作 業」を参照してください。

12. PCIモジュールステータスランプおよびPCIボードステータスランプを確認する。

ランプの表示については2章の「ランプ」とこの後に説明している「オプションPCIボードのセット アップ」を参照してください。

## **オプションPCIボードのセットアップ**

- $\blacksquare$ オプションデバイスのフォールトトレラント機能を有効にするときは、グループ1とグ ループ2の同一スロットに同じPCIボードを搭載する必要があります。 重要
	- ⓦ PCIスロット#1には、ビデオボードを標準で装備しています。取り外したり、他の ボードに取り替えたりすることはできません。
	- ⓦ オプションPCIボードによっては、BIOSの設定を変更する必要があります。BIOSの 設定を変更する場合は、BIOSセットアップユーティリティを起動して、「Advanced」 -「Monitoring Configuration」の「Boot Monitoring Time-out Period」の設定を 変更してください。詳しくは4-14ページを参照してください。
	- ⓦ サポートしている接続デバイスについては、お買い求めの販売店にお問い合わせくださ い。

### N8804-001P1 100BASE-TX接続ボード

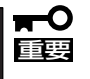

本ボードを使用する場合、接続するLANケーブルのコネクタは、IEC8877規格に準拠し ているRJ-45コネクタを使用してください。標準品以外を使用すると、コネクタが抜けに くくなる場合があります。

ⓦ 取り付けスロット一覧

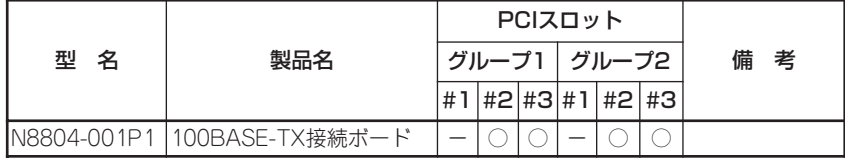

○ 搭載可能 - 搭載不可

ⓦ ドライバインストール手順

Express5800/ftサーバでは、N8804-001P1を2枚または4枚1組で二重化構成にして使用 します。

以下の手順でドライバをインストールしてから二重化構成のセットアップをしてくださ  $\cup$ 

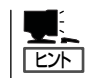

この手順を実行するには、root権限のあるユーザーとしてログインしなければなりません。

OSのインストール終了後、次の手順に従ってドライバをインストールし、二重化の設定 をします。

- 1. PCIモジュール#1、#2それぞれの同一スロットにN8804-001P1を取り付けて、OSを起動する。
- 2. LANの二重化を構築する。

設定手順は、後述の「増設LANボードの設定」および別冊のユーザーズガイド(セットアップ編)の 「LANカードの二重化を設定する」(4-11ページ)を参照してください。

以上で完了です。

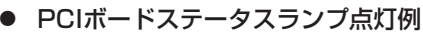

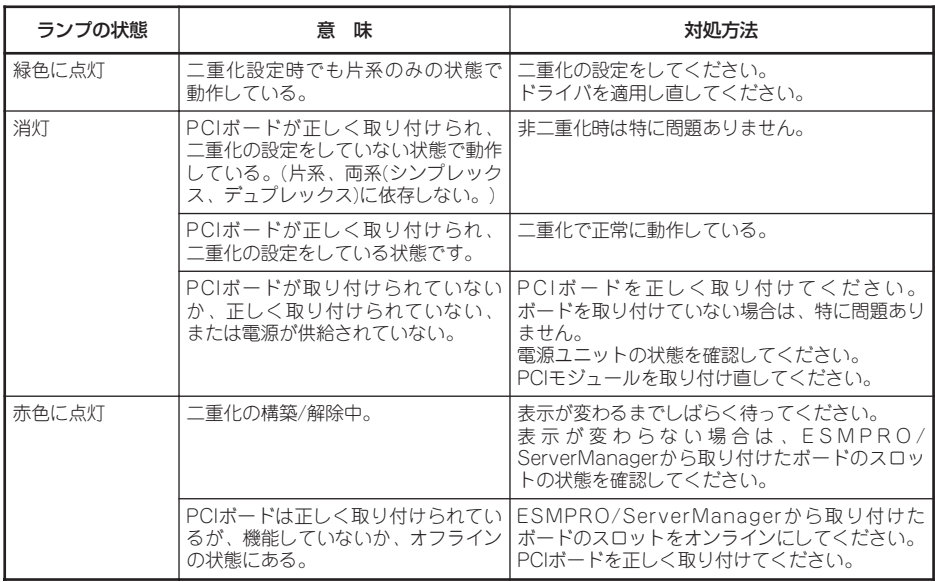

### N8104-84 1000BASE-SX接続ボード

 $\mathbf{r}$ 重要 この製品に関しては、以下の点にご注意願います。

- $\bullet$  各接続先の使用用途が異なり、同タイミングでのアクセスが発生しない環境下での増設 をお願いします(システムライン用、保守用、監視用など)。
	- $\bullet$  アクセスが集中した場合、装置処理能力および伝送速度が若干劣化するおそれがありま す。
	- $\bullet$  本製品は、ソフトウェアやハードウェアのレビジョンアップが必要になる場合がありま す。お買い求めの販売店にお問い合わせください。
- 取り付けスロット一覧

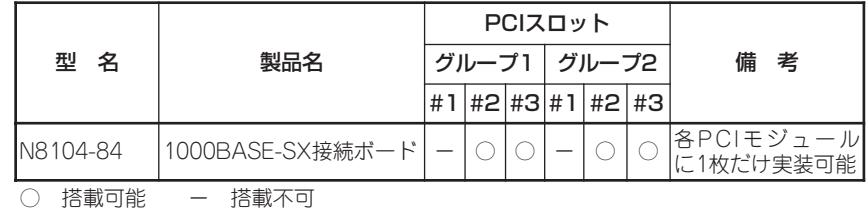

● ネットワークの設定について

N8104-84 1000BASE-SX接続ボードを実装してシステムを起動した後、ネットワーク の設定を行ってください。設定手順は、後述の「増設LANボードの設定」および別冊の ユーザーズガイド(セットアップ編)の「LANカードの二重化を設定する」を参照してくだ さい。

- $\bullet$  N8104-84 1000BASE-SX接続ボードは、OSのインストールが終了した後に実装 mО してください。また、N8104-84 1000BASE-SX接続ボードは、2枚1組で使用し 重要 ます。各PCIモジュールの同じスロット位置にそれぞれ1枚ずつ実装してください。
	- $\bullet$  1000BASE-SX(N8104-84)と1000BASE-T(N8104-103)との混載はできま せん。
- PCIボードステータスランプ点灯例

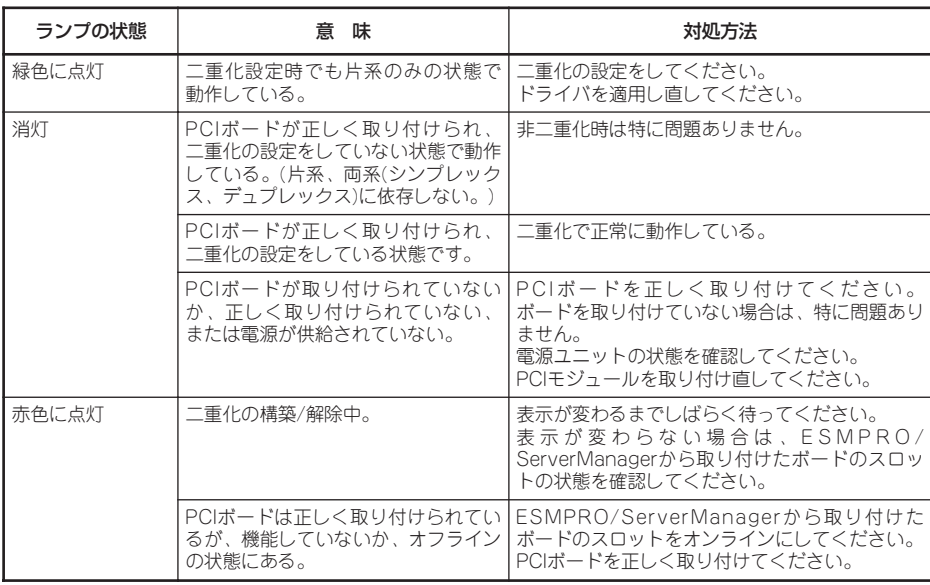

### N8104-103 1000BASE-T接続ボード

 $\blacksquare$ 重要 この製品に関しては、以下の点にご注意願います。

- $\bullet$  接続するLANケーブルのコネクタは、IEC8877規格に準拠しているRJ-45コネクタ を使用してください。標準品以外を使用すると、コネクタが抜けにくくなる場合があり ます。
	- 各接続先の使用用途が異なり、同タイミングでのアクセスが発生しない環境下での増設 をお願いします(システムライン用、保守用、監視用など)。
	- $\bullet$  アクセスが集中した場合、装置処理能力および伝送速度が若干劣化するおそれがありま す。
	- 本製品は、ソフトウェアやハードウェアのレビジョンアップが必要になる場合がありま す。お買い求めの販売店にお問い合わせください。
- 取り付けスロット一覧

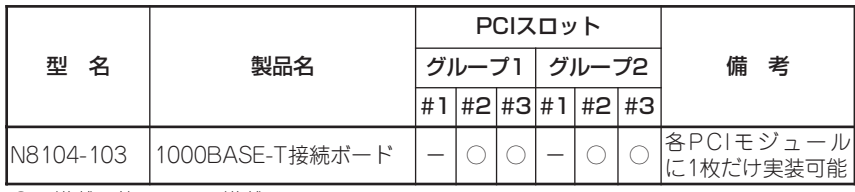

○ 搭載可能 - 搭載不可

#### ● ネットワークの設定について

N8104-103 1000BASE-T接続ボードを実装してシステムを起動した後、ネットワーク の設定を行ってください。設定手順は、後述の「増設LANボードの設定」および別冊の ユーザーズガイド(セットアップ編)の「LANカードの二重化を設定する」を参照してくだ さい。

- N8104-103 1000BASE-T接続ボードは、OSのインストールが終了した後に実装  $\blacksquare$ 重要 してください。また、N8104-103 1000BASE-T接続ボードは、2枚1組で使用し ます。各PCIモジュールの同じスロット位置にそれぞれ1枚ずつ実装してください。
	- 1000BASE-T(N8104-103)と1000BASE-SX(N8104-84)との混載はできま せん。

| ランプの状態 | 意 味                                                                                | 対処方法                                                                                                   |
|--------|------------------------------------------------------------------------------------|----------------------------------------------------------------------------------------------------|
| 緑色に点灯  | 二重化設定時でも片系のみの状態で <br>動作している。                                                       | 二重化の設定をしてください。<br>ドライバを適用し直してください。                                                                     |
| 消灯     | PCIボードが正しく取り付けられ、<br>二重化の設定をしていない状態で動作<br>している。(片系、両系(シンプレック<br>ス、デュプレックス)に依存しない。) | 非二重化時は特に問題ありません。                                                                                       |
|        | PCIボードが正しく取り付けられ、<br>二重化の設定をしている状態です。                                              | 二重化で正常に動作している。                                                                                         |
|        | PCIボードが取り付けられていない <br>か、正しく取り付けられていない、<br>または雷源が供給されていない。                          | PCIポードを正しく取り付けてください。<br>ボードを取り付けていない場合は、特に問題あり<br>ません。<br>電源ユニットの状態を確認してください。<br>PCIモジュールを取り付け直してください。 |
| 赤色に点灯  | 二重化の構築/解除中。                                                                        | 表示が変わるまでしばらく待ってください。<br>表示が変わらない場合は、ESMPRO/<br>ServerManagerから取り付けたボードのスロッ<br>トの状態を確認してください。           |
|        | るが、機能していないか、オフライン丨<br>の状態にある。                                                      | PCIポードは正しく取り付けられてい   ESMPRO/ServerManagerから取り付けた<br>ボードのスロットをオンラインにしてください。<br>PCIボードを正しく取り付けてください。     |

● PCIボードステータスランプ点灯例

### N8803-031 Fibre Channelコントローラ

#### ● 取り付けスロット一覧

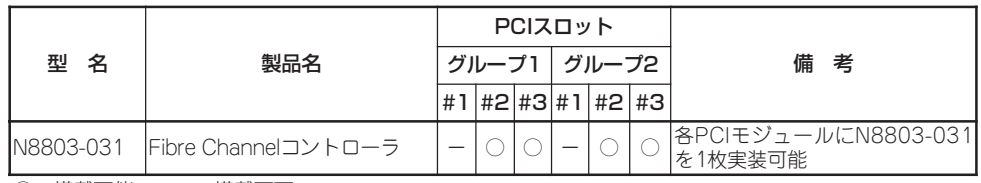

○ 搭載可能 - 搭載不可

#### ● ドライバインストール手順

N8803-031 Fibre Channelコントローラを実装してシステムを起動すると、自動的に使 用可能となります。

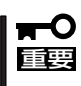

- N8803-031は、OSのインストールが終了した後に実装してください。また、 N8803-031は2枚1組で使用します。各PCIモジュールの同じスロット位置にそれぞ れ1枚ずつ実装してください。
	- N8803-031を実装してシステムを起動した後、SCSIトポロジの設定を行ってくださ い。設定手順は、後述の「SCSIトポロジの設定」を参照してください。

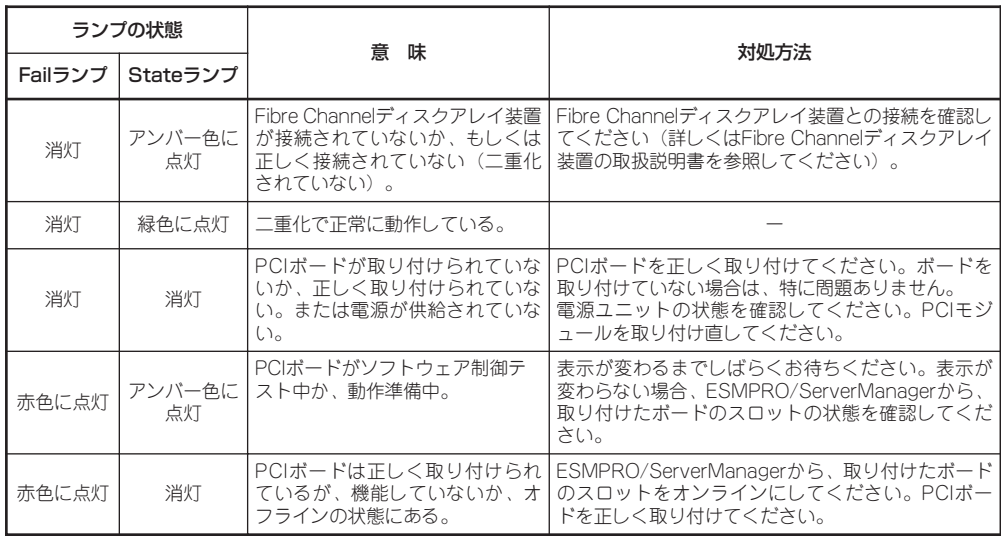

#### ● PCIボードステータスランプ点灯例

### SCSIトポロジの設定

PCIスロットにFibre Channelコントローラを拡張した場合、トポロジ(topology)の設定を行 う必要があります。

トポロジの設定は以下の手順で行います。

1. /proc/scsi/scsiファイルと/proc/scsi/topoファイルから、設定を行うドメイン番号を決定し て、シェル上から以下のコマンドを実行する。

echo setdomain 番号> /proc/scsi/topo

2. まだ使用されていないSCSIバス番号を適当に一つ決定して、シェル上から以下のコマンドを実行 する。

echo bus 番号形式PCI\_BUS\_NO:PCI\_SLOT\_NO.CHANNEL\_NO > /proc/scsi/topo

ここで、番号はSCSIバス番号、形式はデバイス形式(例:qla2x00)、PCI\_BUS\_NOは、PCIモ ジュール1のFibre Channelコントローラは'01'、PCIモジュール2のFibre Channelコントローラ は'40'、PCI SLOT\_NOは、PCIのスロット番号(左から0.1.2..の昇順)、CHANNEL\_NOは、チャ ネル番号(最初のチャネルは '00')です。「形式」と「PCI\_BUS\_NO: PCI\_SLOT\_NO.CHANNEL\_NO」の組は、単一のSCSIバスに対して、複数の経路がある場合は、 そのすべてを並べて指定します。

- 3. 同一ドメイン上に、別のSCSIバスがある場合は、手順2を繰り返す。
- 4. /proc/scsi/topoで設定内容を確認してから、以下のコマンドを実行してトポロジを保存する。 ftdisk topology-save

これにより、再起動時にトポロジの設定がリストアされます。

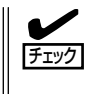

トポロジの設定項目を削除する場合は、「rm /opt/nec/ftras/etc/scsi-topology.save」に より、保存してあるトポロジファイルを削除してからシステムを再起動し、手順1から設定 し直してください。

### 増設LANボードの設定

以下の手順で増設した100BASE-TX、1000BASE-T、1000BASE-SXの二重化設定を行い ます。

前述の「PCIボード」の「取り付け」の記載に従ってLANボードを取り付けた後、以下の設定を 行ってください。

#### この操作を行うには、root権限のあるユーザーとしてログインしなければなりません。  $\mathbf{H}^{\bullet}$ 重要

1. 以下のコマンドを実行して、増設したLANボードが増設したスロットの番号に正しく表示されて いることを確認する。

>vndctl status

以下、増設されたPCIスロットの番号を\*(実際には1~7の数字)とします。

- 2. 以下のコマンドでVNDのリスト中に、PCIスロット\*に増設したLANボードを追加登録する。 >vndctl add \*
- 3. 以下のコマンドを実行して、二重化したPCIスロット\*のLANボードの設定を行う。 >vndctl config \*
- 4. 以下のコマンドで二重化したPCIスロット\*のLANボードを起動する。 >vndctl up \*

以上で増設LANボードの二重化設定は完了です。なお、上記手順で行ったネットワークの 設定は、仮想デバイス ha\*(\*は数値)に対して有効であり、実デバイス(epro\*やgb\*、 \*は数値)には設定内容は反映されません。

### LANボードの設定の削除

LANボードの設定を削除するときは、以下の手順で行います。

この操作を行うには、root権限のあるユーザーとしてログインしなければなりません。  $\blacksquare$ 重要

1. 設定を削除するLANボードが起動している場合は、以下のコマンドで停止させる。

以下、停止させるLANボードが接続されているPCIスロットの番号を\*(実際には1~7の数字)と します。

>vndctl down \*

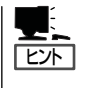

停止させるLANボードが接続されているPCIスロットの番号\*は以下のコマンドで確認でき ます。 >vndctl status

2. 以下のコマンドを実行して、PCIスロットの番号\*に接続されたLANボードの設定を削除する。 >vndctl del \*

以上でLANボードの設定の削除は完了です。

### LANボードの状態を確認するとき

LANボードの状態を確認するときは、以下のコマンドで行います。

>vndctl status

実行結果の例

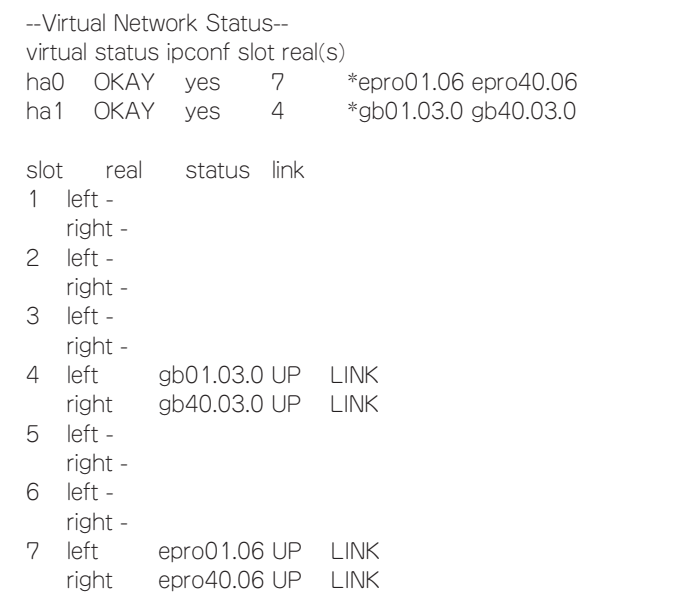

### 設定されているIPアドレスなどの情報を確認するとき

設定されているIPアドレスなどの情報を確認するときは、以下のコマンドで行います。

>vndctl status スロット番号

実行結果の例

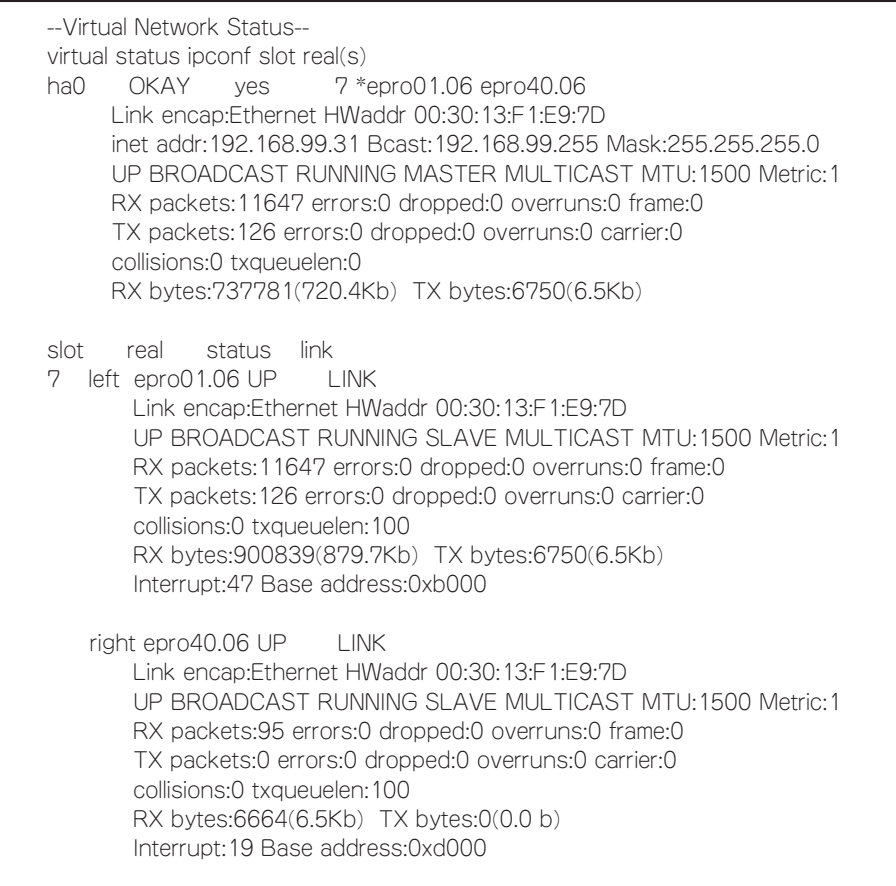

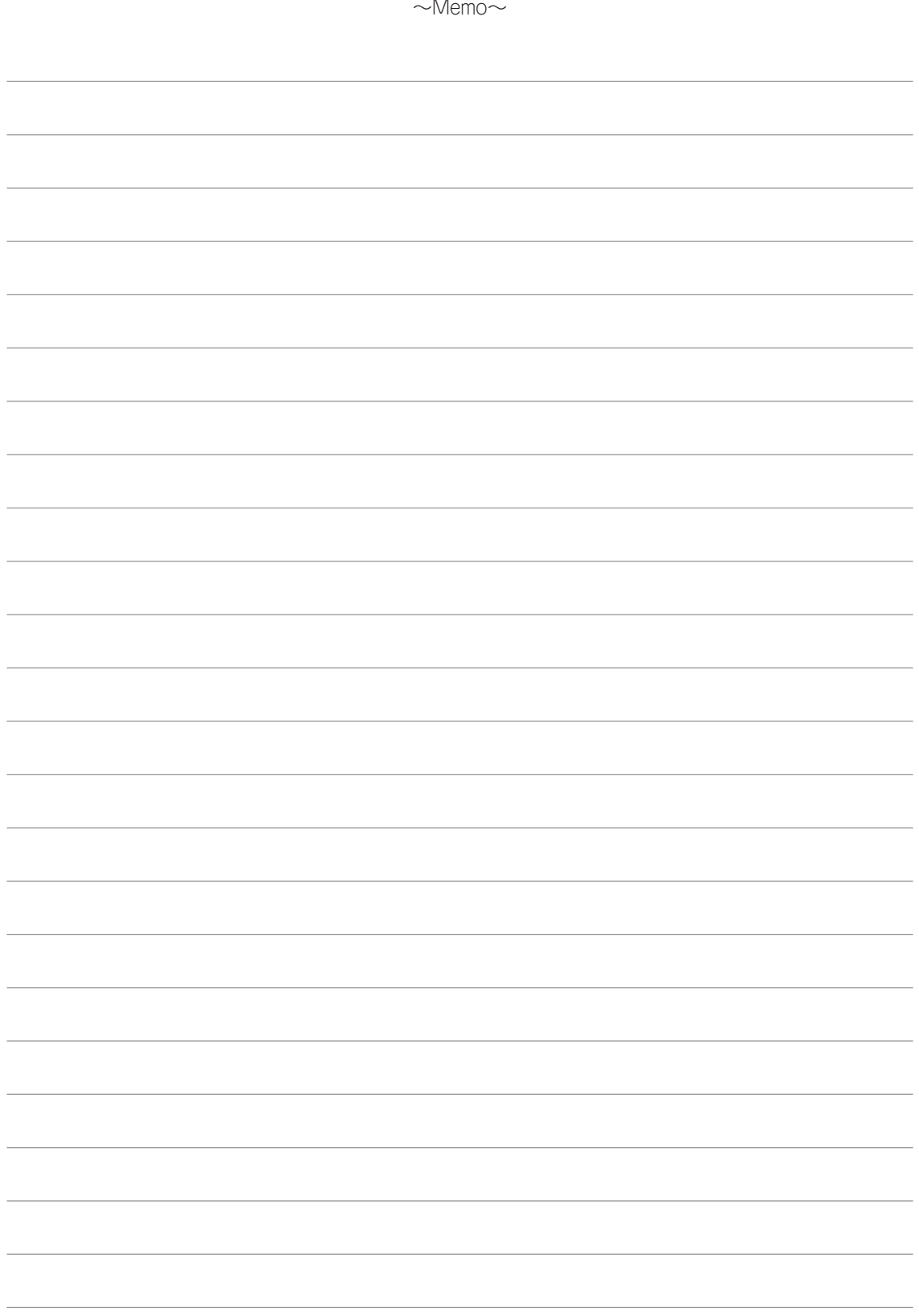